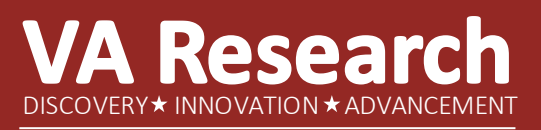

**VA Informatics and Computing Infrastructure**

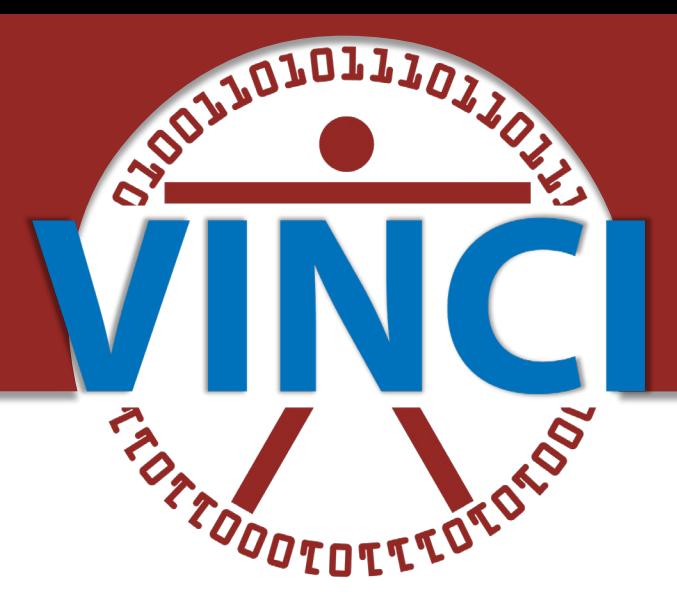

# **Data Spelunking!, or ADVENTURES IN FINDING DATA ABOUT YOUR DATA IN THE VA**

### **Ben Hardisty, PhD**

VA Informatics and Computing Infrastructure (VINCI) Resource Center March 13, 2024

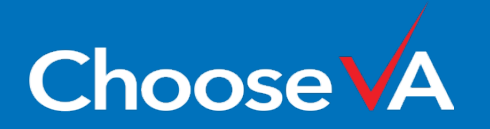

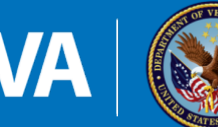

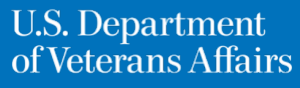

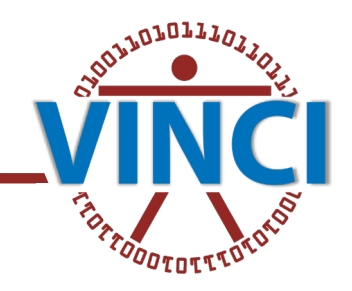

### HOW EXCITING: YOU HAVE ACCESS TO VA DATA!

- $\cdot$  The VA's corporate data warehouse (CDW) is a vast ecosystem comprised of many different datatypes, pulled from different sources, and standardized, cleaned, and transformed in different ways
- What you would like is for your project analyst (which could be YOU!) is to hit the ground running; you don't want to end up like the 2 here
- $\bullet\bullet$  To that end, I will try to point you to some VA information sources that will help you get your project moving ahead after your team gets data access, or, will help you decide which data to use in your project before you even request access to VA data
- ◆ Be sure to look over the Appendices after you download the slides from today's presentation—there are a bunch of links to other useful information sources that I won't have time to cover

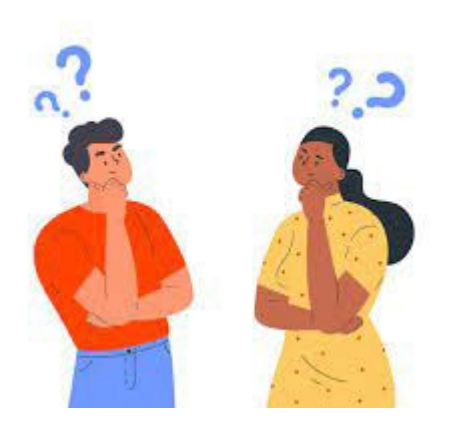

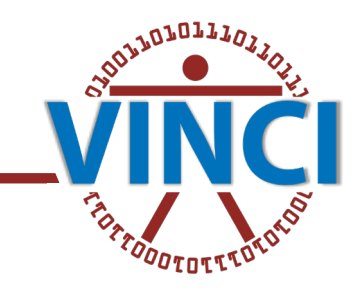

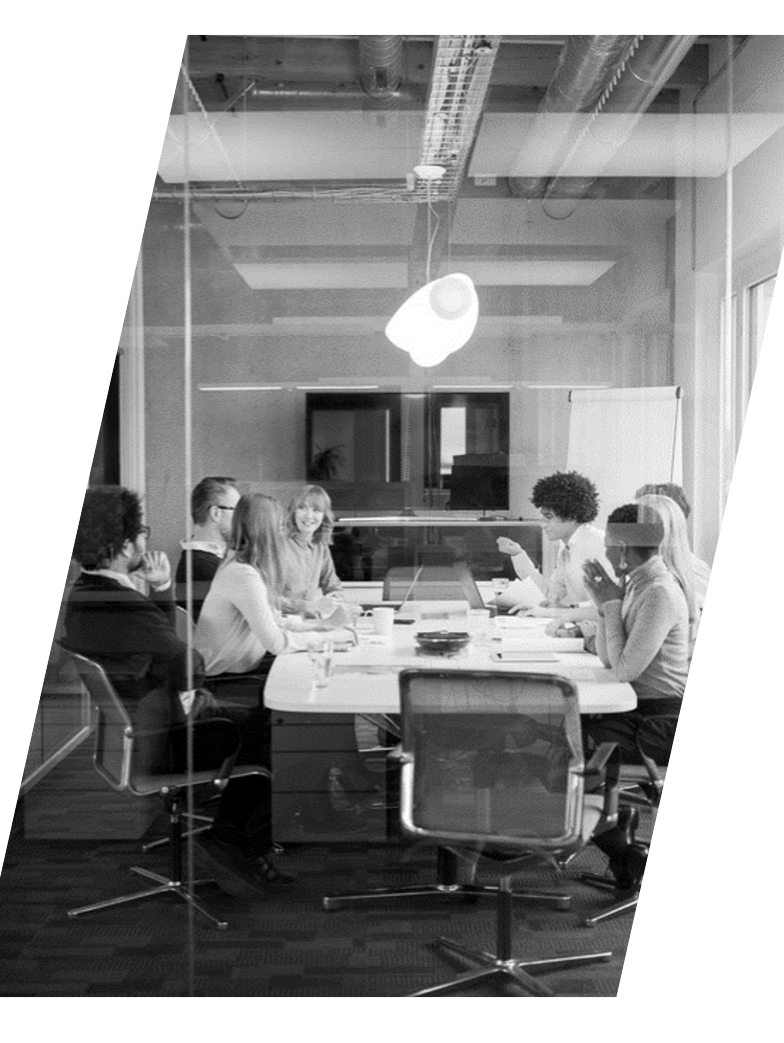

### THE AGENDA

INTRODUCTION

I: SOME MAJOR INFORMATION SOURCES

II: HOW TO USE THE SOURCES: AN IN-DEPTH EXAMPLE

III: FINAL TIPS & TAKEAWAYS FOR DATA SUCCESS

APPENDICES I - III

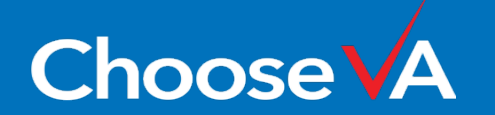

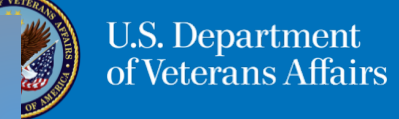

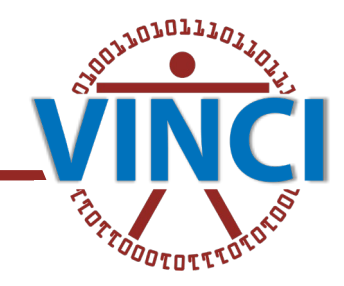

### A COUPLE OF CAVEATS TO KEEP IN MIND

This talk is not going to cover

- **❖ OMOP data**
- **❖** DaVINCI data
- Federal Electronic Health Record (EHR) (formerly known as Cerner Millennium or Oracle Health)
- ◆ VA community care, purchased care

because these are in themselves rich data domains and they may be the topic of future trainings led by other VINCI data domain experts, so please do keep that mind

We are setting a limit for what we'll cover in today's seminar because we have a lot of information to cover in a limited amount of time

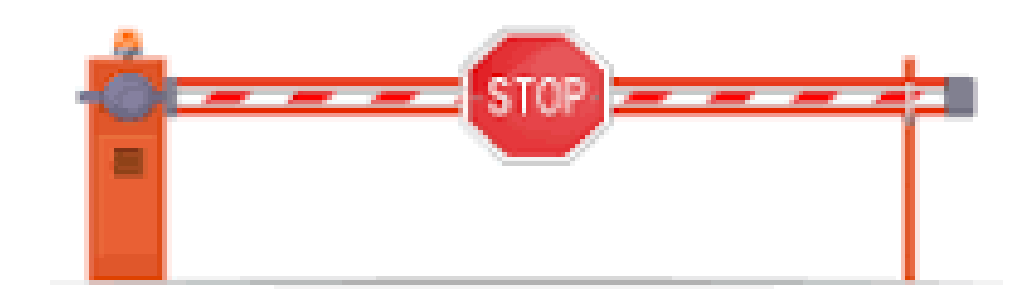

## $:$   $op:$   $-2px;$   $\bullet$  lef  $-4px0/:1$ **INTRODUCTION: THE POWER OF VA DATA WHEN YOU KNOW HOW BEST TO USE IT**

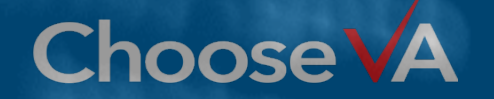

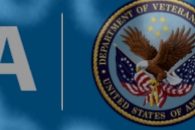

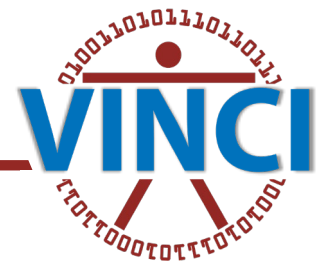

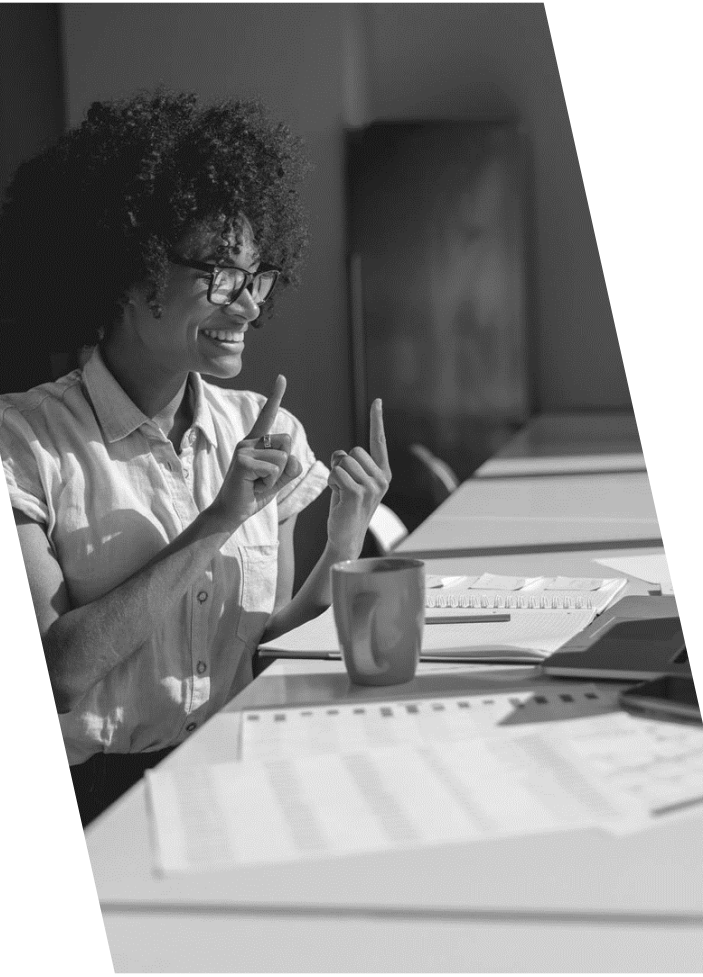

### I: SOME MAJOR INFORMATION SOURCES

PLACES YOU CAN CHECK WHEN YOU HAVE QUESTIONS

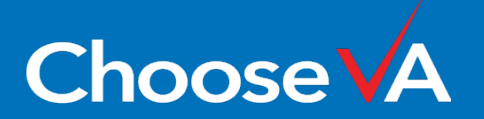

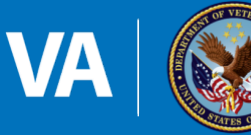

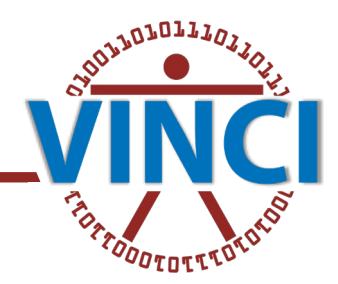

### I: SOME MAJOR INFORMATION SOURCES

- VINCI Central
- 2. VHA Data Portal
- 3. VINCI Meta Data Viewer, VINCI Dim Data Viewer, and CDW Meta Data
- 4. VIReC: Factbooks, Researcher's Notebooks, and Data Reviews
- 5. CIPHER
- 6. HERC Cost Data
- 7. BISL Code Repositories
- 8. CDW Raw Data
- **Appendices**

**Choose** 

- $\triangleright$  These are great first places one might look for more information about data in views provisioned for a project, or fact tables you've been granted access to, for example
- $\triangleright$  Sometimes, in fact most times, you'll need multiple sources of information to really get a feel for what you have access to
- Every project is different, and the outcome of the project always partly depends on how well you understand your data before you do anything with it

 $\triangleright$  That understanding will be aided by some of the sources I present to you today

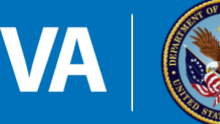

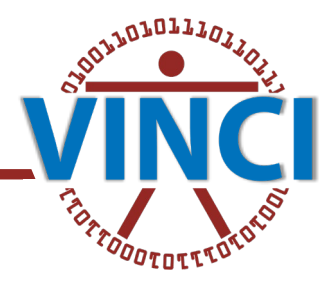

### 1. WHAT IS VINCI CENTRAL?

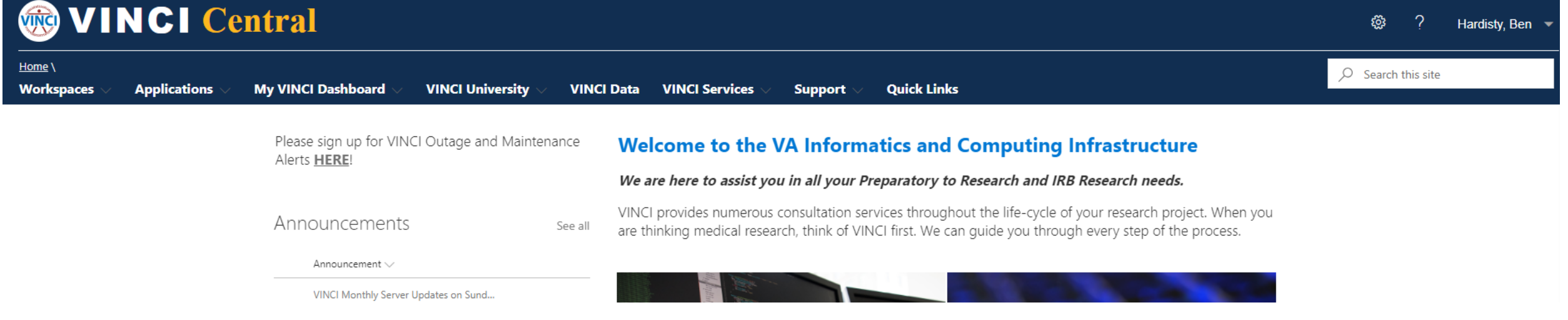

### VA INFORMATICS AND COMPUTING INFRASTRUCTURE

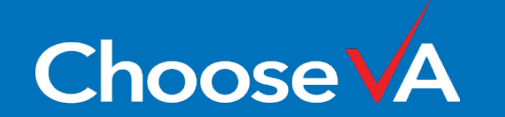

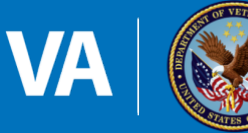

### 1. VINCI CENTRAL

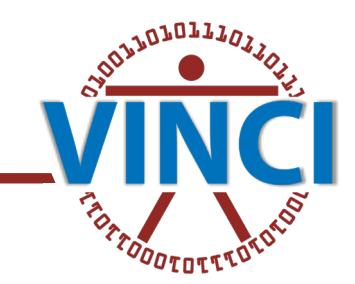

### 1. [VINCI Central - Home](https://vincicentral.vinci.med.va.gov/)  [\(va.gov\)](https://vincicentral.vinci.med.va.gov/)

2. "VINCI provides numerous consultation services throughout the life -cycle of your research project. When you are thinking medical research, think of VINCI first. We can guide you through every step of the process."

**ChooseVA** 

### Announcements Announcement

Name \ **DART** Database File Transfer **Operations** 

**form** Other

Videos

Voogle Workspace

VINCI University VINCI User Guides

**Policies and Forms Presentations** SAS Grid VADDRT

VINCI Monthly Server Updates on Sund...

User Guides and Information

VINCI provides numerous consultation services throughout the life-cycle of your research project. When you See all are thinking medical research, think of VINCI first. We can guide you through every step of the process.

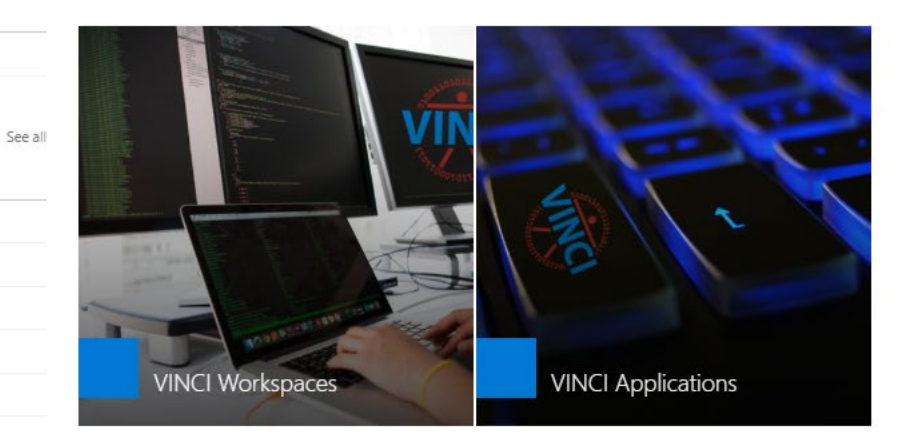

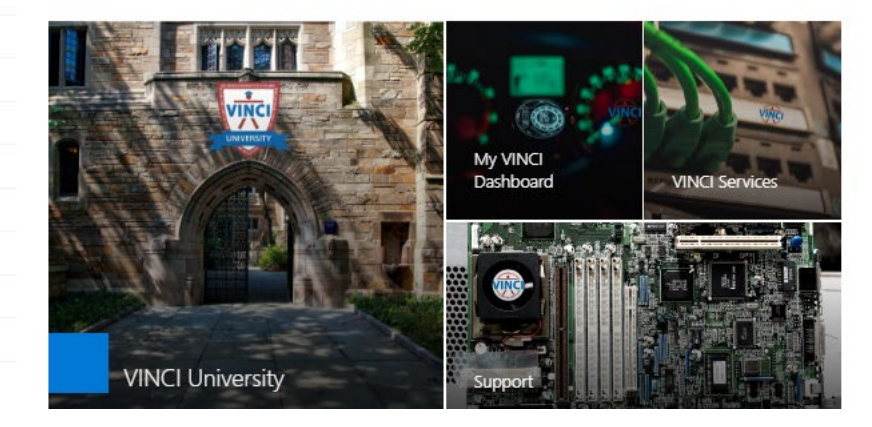

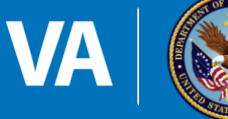

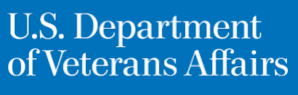

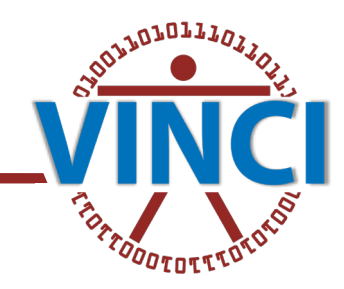

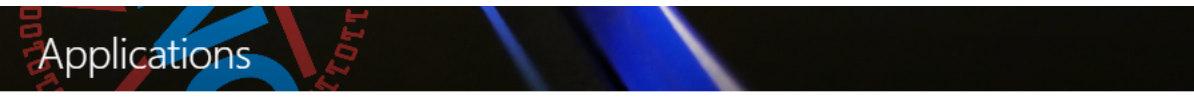

VINCI has a lot of applications, both inside and outside the VINCI Workspace, to help our customers achieve their research goals

From VINCI applications and utilities, to pre-installed VINCI Standard Workspace applications, to self-installed VINCI Development Workspace applications.

If you have your own government licensed software, contact VINCI using our New Software Request Online Form for permission and information on installing it. Due to the lengthy VA acquisition process and limited funding, new software is provided when possible based on popularity and need.

### **VINCI Applications**

These are VINCI created non-VINCI Workspace applications.

Click on an application to launch it.

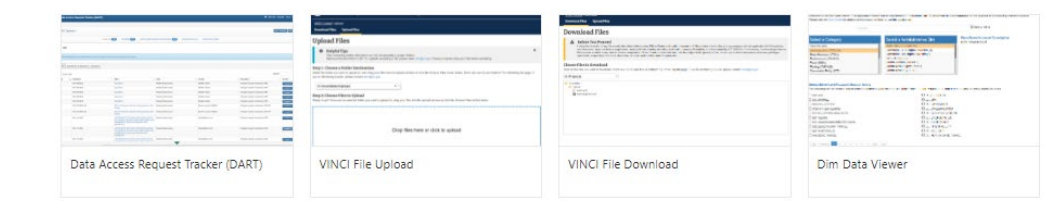

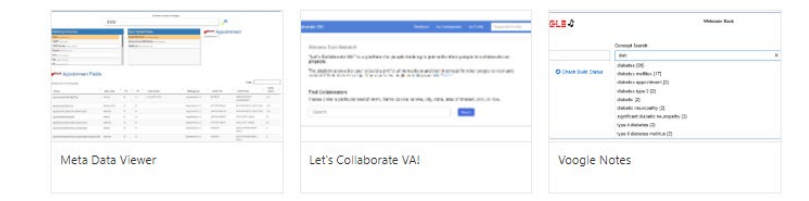

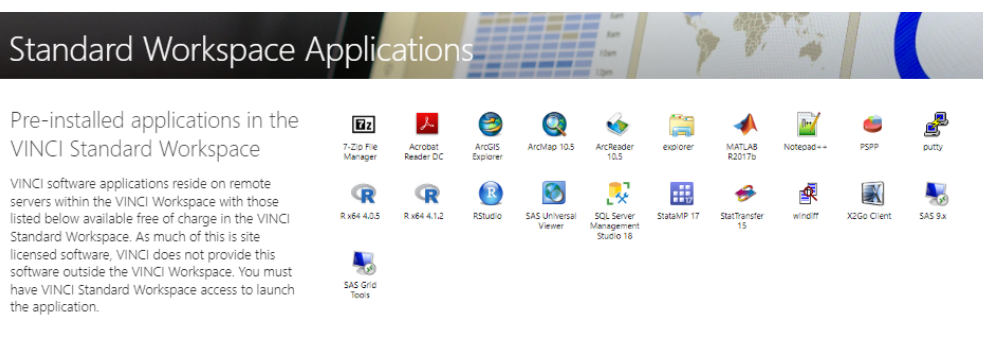

List of pre-installed applications

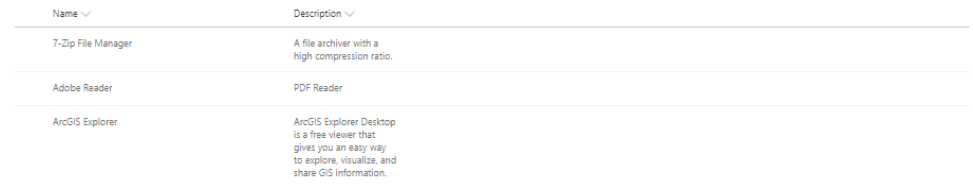

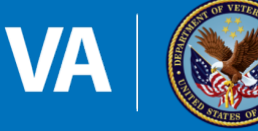

See all

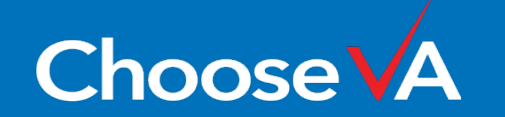

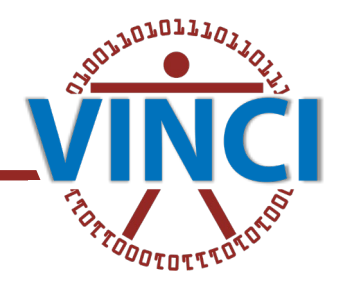

### 1. VINCI CENTRAL: VINCI SUPPORT

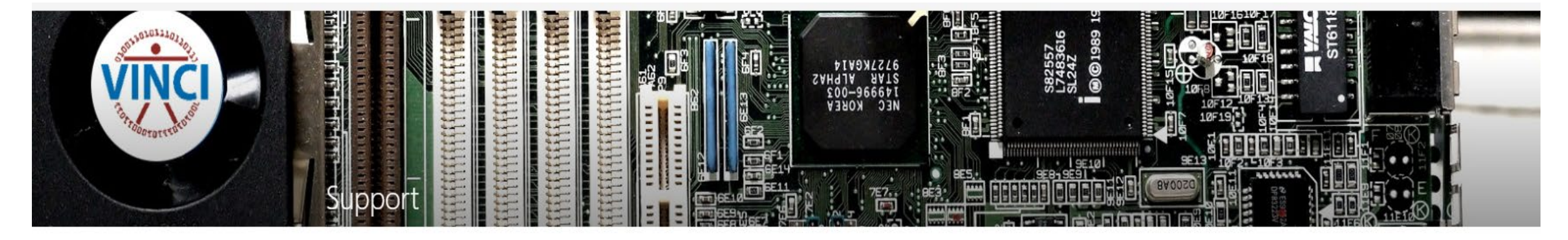

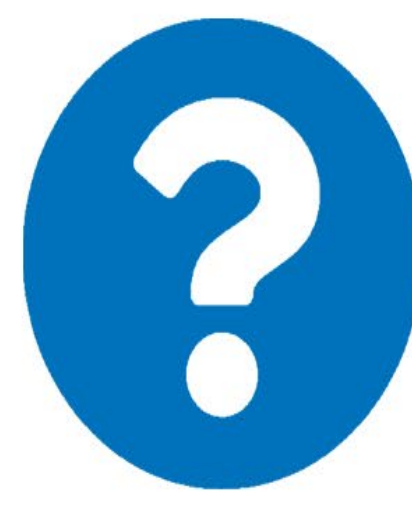

For personalized, one-on-one support during business hours of 8:30AM to 4:30PM Eastern Time

Email: VINCI@VA.GOV Phone: 1-801-872-3324

After hours and weekends, contact the Enterprise Service Desk:

Online: https://yourit.va.gov/va<br>Phone: 1-855-673-4357

NMEA Support Instructions

VINCI Help Desk: Processes, Tips, and Best Practices (Slides)

VINCI Recommendation: Update PIV Card to Latest Version (va.gov)

VINCI Workspace Tips and Tricks (va.gov)

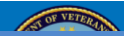

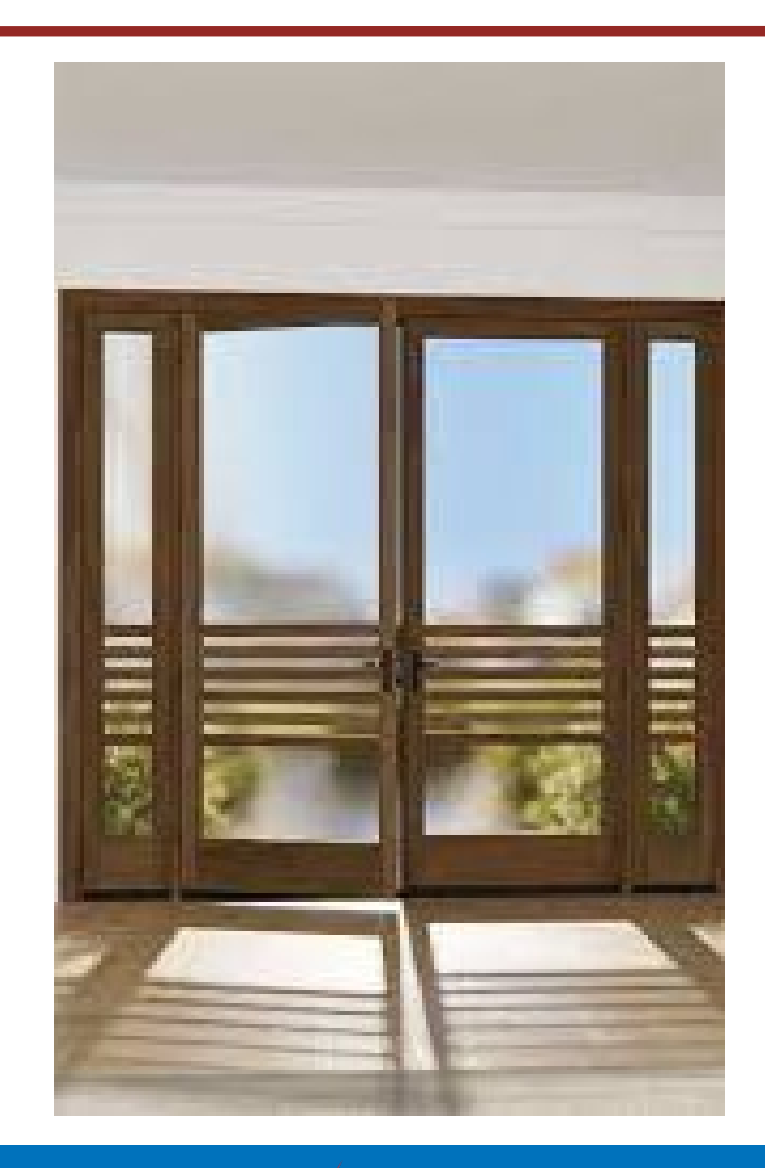

# 2. WHAT IS THE VHA DATA PORTAL?<sup>2001011110</sup>

The VHA Data Portal [VHA Data Portal > Home \(va.gov\)](https://vaww.vhadataportal.med.va.gov/) aims to integrate knowledge to make access and utilization of VHA data as seamless as possible for the user.

Then you should click the button that says "New Data User" because this is just where you can often start your search to learn all you can about your cohort data before you even see any data: [VHA Data Portal > Data Access > New Data User \(va.gov\)](https://vaww.vhadataportal.med.va.gov/Data-Access/New-Data-User)

From there the "Data Sources Overview" offers a brief description of a big list of data sources: [Data Sources \(va.gov\)](https://vaww.vhadataportal.med.va.gov/Data-Sources/Data-Sources-Overview#CommunityCareData)

There is also the Tools Overview [Tools Overview \(va.gov\)](https://vaww.vhadataportal.med.va.gov/Tools-Applications/Tools-Overview) which will provide some more details about accessing and using VA data

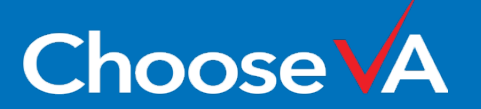

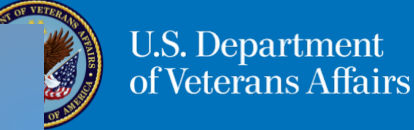

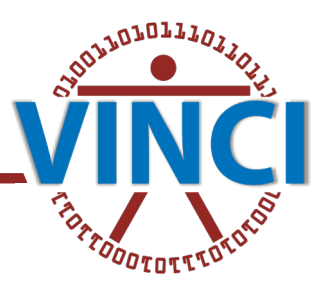

### Department of Veterans Affairs<br>VHA Data Portal

**Data Sources Data Access Tools & Applications** 

### Welcome to the VHA Data Portal

The VHA Data Portal promotes a knowledge-sharing culture that supports the needs of VHA data users. The Portal integrates information from multiple sources into a single location to promote a comprehensive knowledge base and to facilitate a positive enduser experience.

#### The one-stop-shop for data users' needs.

Our home page is designed to help get you the information you need. The badges below link to access information and other relevant resources for a particular data use need. Check out the top navigation menu to locate resources by category. Tell us what you think.

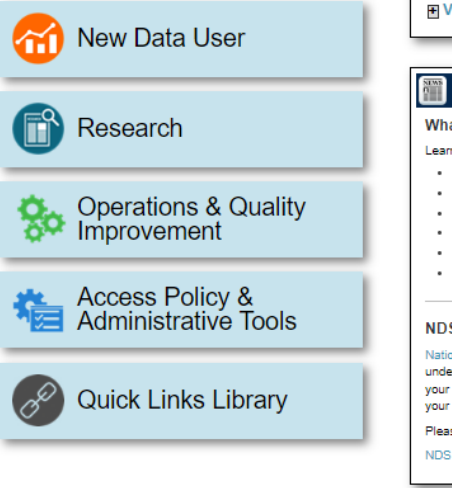

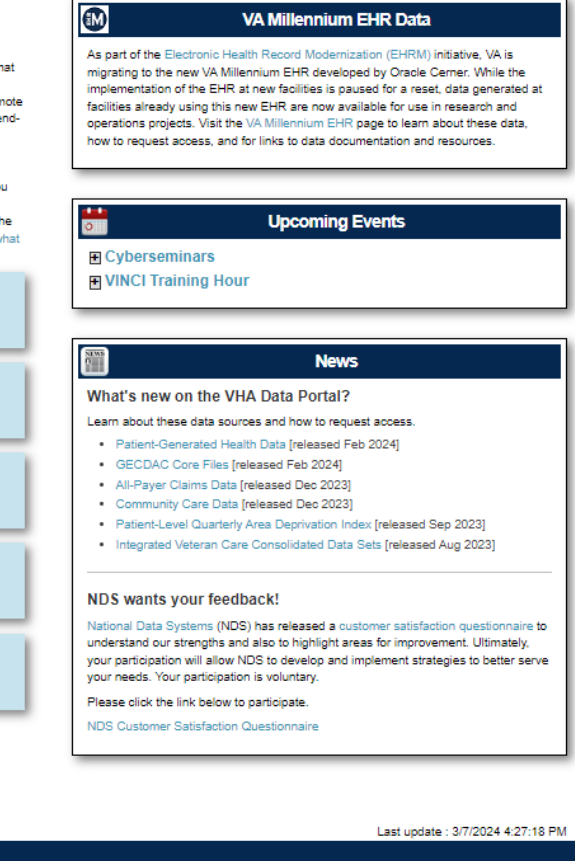

Sitemap | Section 508 Accessibility | Privacy Policy | OIIG Homepage | HSR&D Homepage | VINCI Central

Resources

Training

Policy & Admin

Support

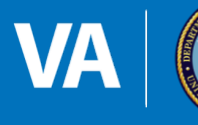

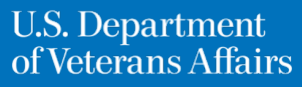

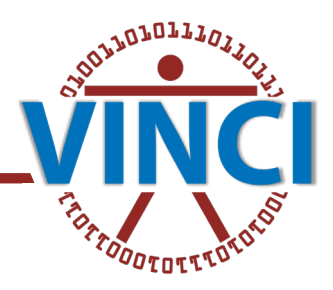

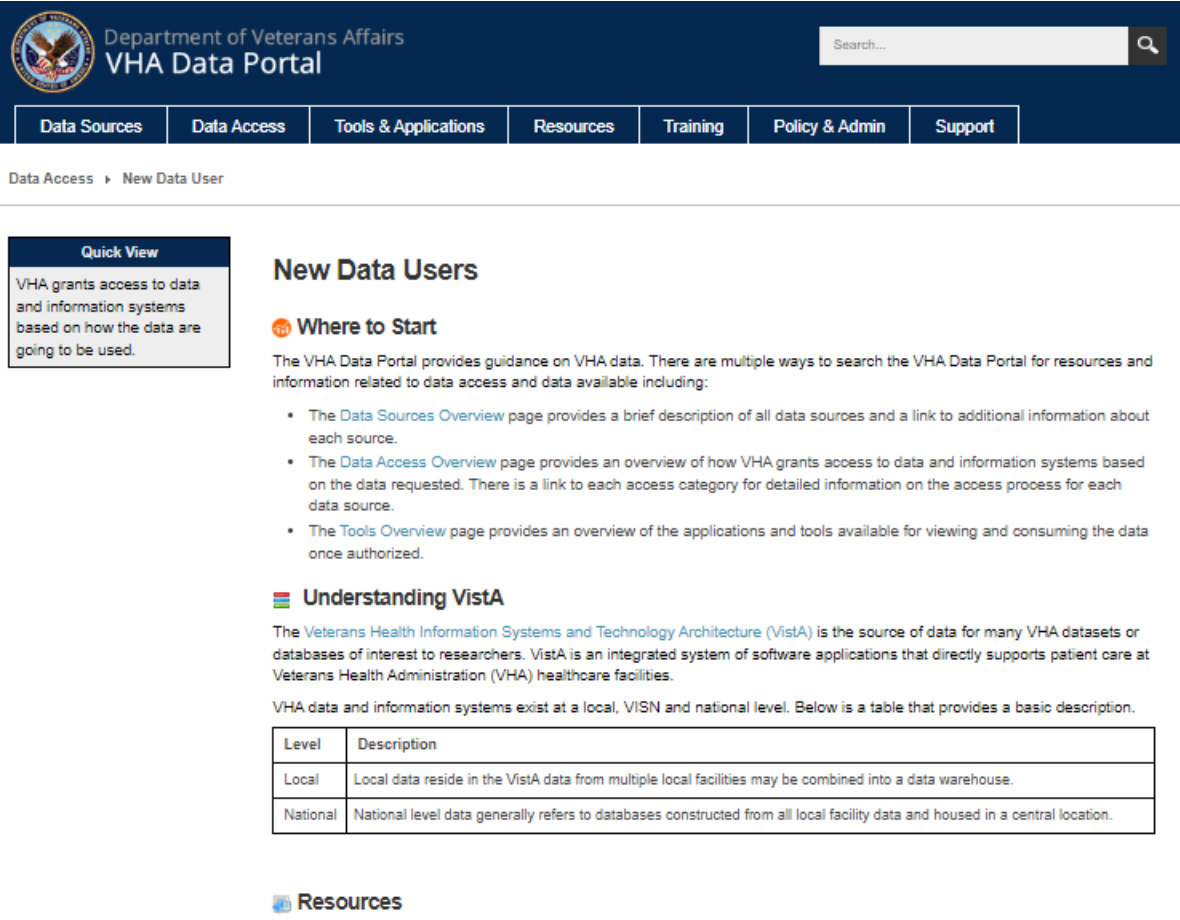

. The VA Acronym Lookup site allows you to lookup up any acronym in the VA.

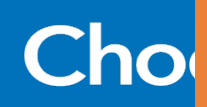

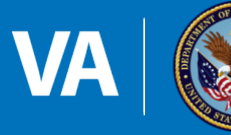

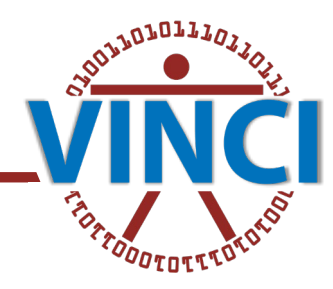

### **Quick View**

The VHA Data Portal defines a data source as where the data comes from or a place to access data for a project or study.

### **Data Sources Overview**

### **AOverview**

In VHA, the term data sources is often used to describe specific bodies of data such as, inpatient data, electronic health record data, mainframe SAS data sets, and the Corporate Data Warehouse (CDW).

The VHA Data Portal defines a data source as where the data comes from or a place to access data for a project or study. These data sources include data reports, data sets, data files, databases, data warehouses, and data repositories.

### **InData Sources**

Select a data source from the list below to view a brief description and link to more information about each source. Use the "Expand All" button to view all data sources and links to their pages.

#### + Expand All

### All-Payer Claims Databases (APCDs)

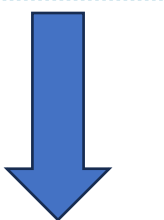

### **InData Sources**

Select a data source from the list below to view a brief description and link to more information about each source. Use the "Expand All" button to view all data sources and links to their pages.

### + Expand All

### All-Payer Claims Databases (APCDs)

APCDs are large state-owned databases that contain claims collected from private and public healthcare payers. They include utilization, diagnostic, and cost information on Veterans. Learn more..

#### Tools & Applications ▶ Tools Overview

### **Quick View**

### **Tools Overview**

applications, analytic workspaces, and collaboration sites that are used for viewing, storing, and working with VHA data.

VHA data tools include

Applications

#### **CAPRI**

The Compensation and Pension Records Interchange (CAPRI) is an application that allows for read-only access to the electronic health record. Visit the CAPRI page for more information about this application.

#### **CPRS**

The Computerized Patient Record System (CPRS) is a graphical user interface (GUI) for the Veterans Health Information Systems and Technology Architecture (VistA) that allows health care providers to review and update a patient's electronic medical record. Visit the CPRS page for more information about this application.

#### **DART**

The Data Access Request Tracker (DART) application is a workflow application that guides data users through the process of requesting access to data and guides reviewers through the review process. It gathers and retains required information and documents submitted by the requester and makes them available to the appropriate reviewers. Reviewers receive notifications with links to the request to be reviewed and can approve them or request additional information or actions from projects. E-mail notices from reviewers are sent automatically to the requester at each stage of the review process.

#### **Dim Data Viewer**

The Dim Data Viewer lets you explore CDW's dimension tables

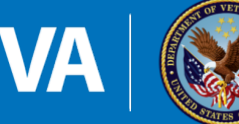

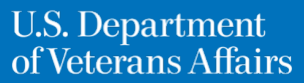

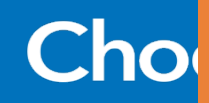

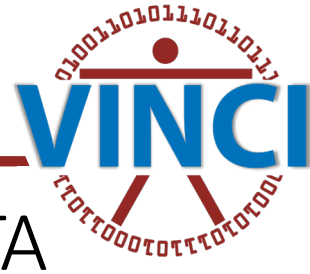

### 3. WHAT IS THE VINCI META DATA VIEWER?

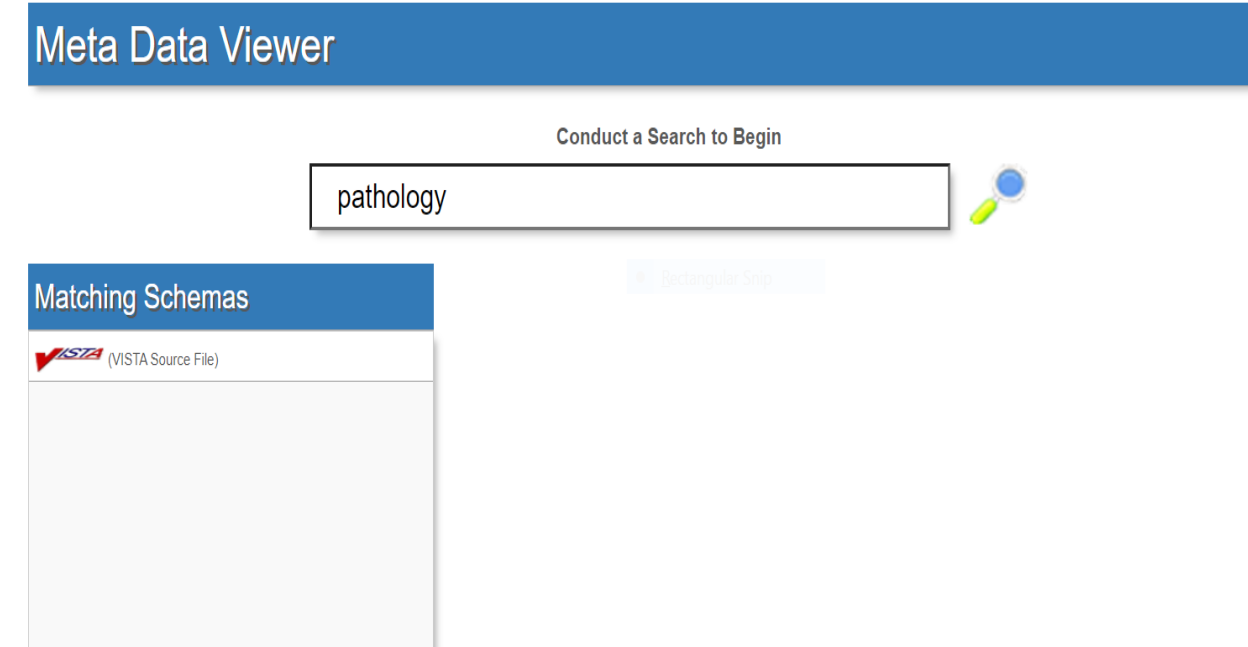

- **The VINCI Meta Data Viewer is located here:** [Meta Data Viewer :: Keyword Search \(va.gov\)](https://vaww.vinci.med.va.gov/webapps/metadataviewer) and it allows one to search for information about data domains of interest
- Here, I entered a very popular search term, "pathology", to see what comes up:
- **URIA** We have is a link to "VISTA Source File"
- **Let's click on it, and see where it takes us**

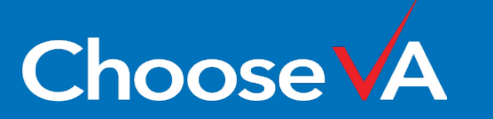

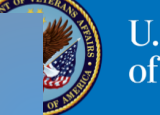

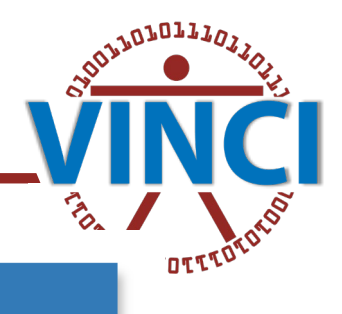

### **Meta Data Viewer**

**Conduct a Search to Begin** 

### pathology

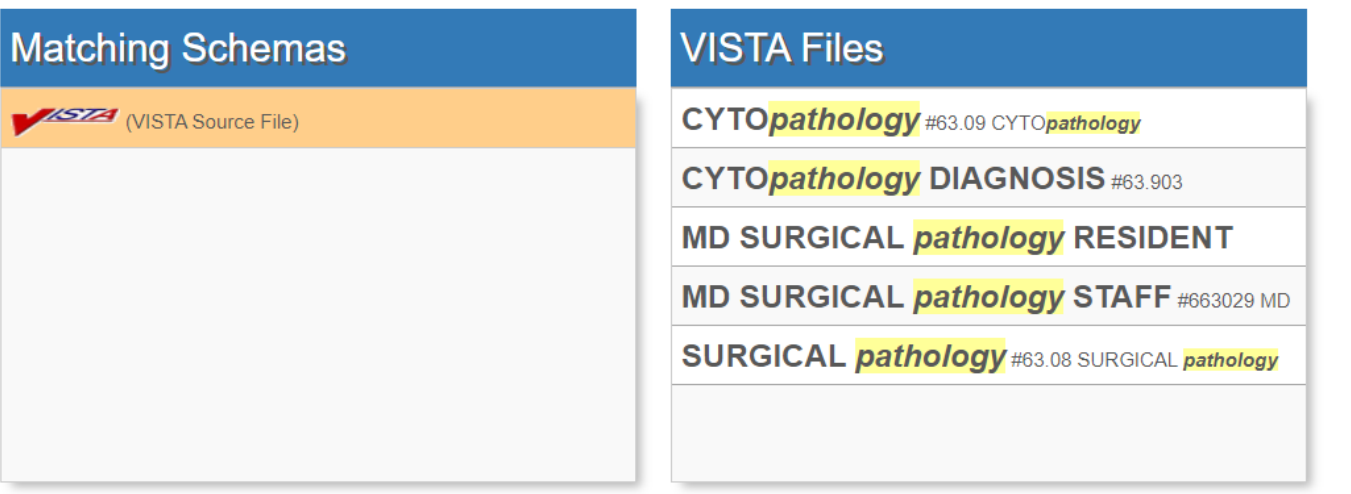

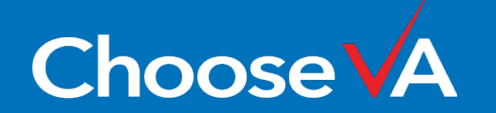

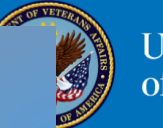

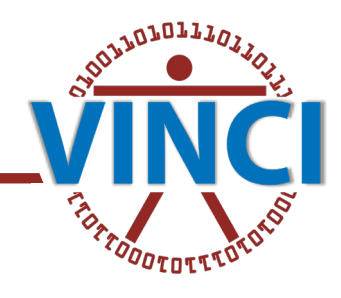

### **CYTOPATHOLOGY Fields**

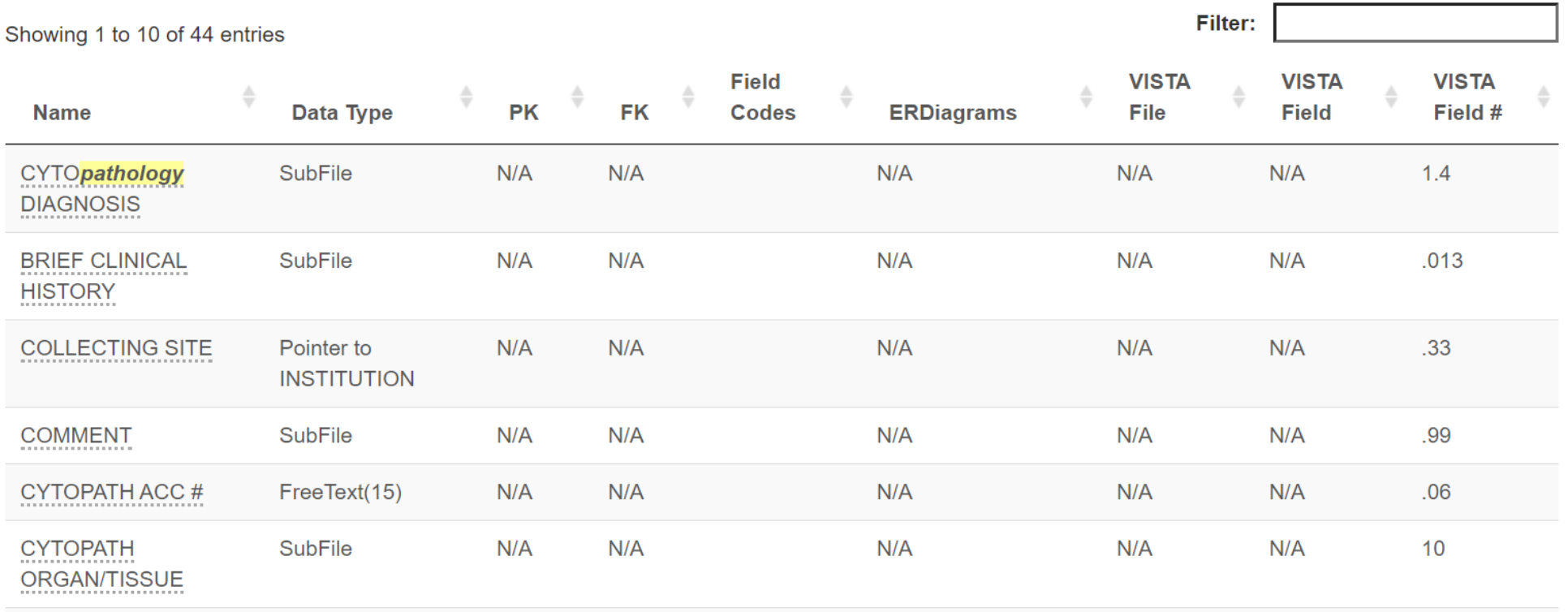

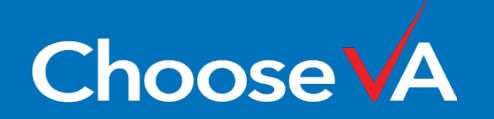

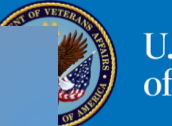

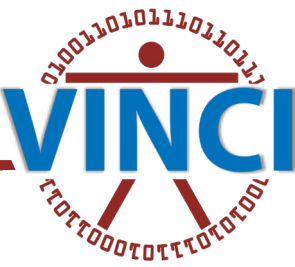

### **Dim Data Viewer**

© 2024 - VINCI

**Choose V** 

**User Guide** 

Welcome to the Dim Data Viewer. This application allows you to browse/search most of the Dim Tables within the CDW database for the purpose of constructing research cohorts. Please see the User Guide for additional information on how to use this application.

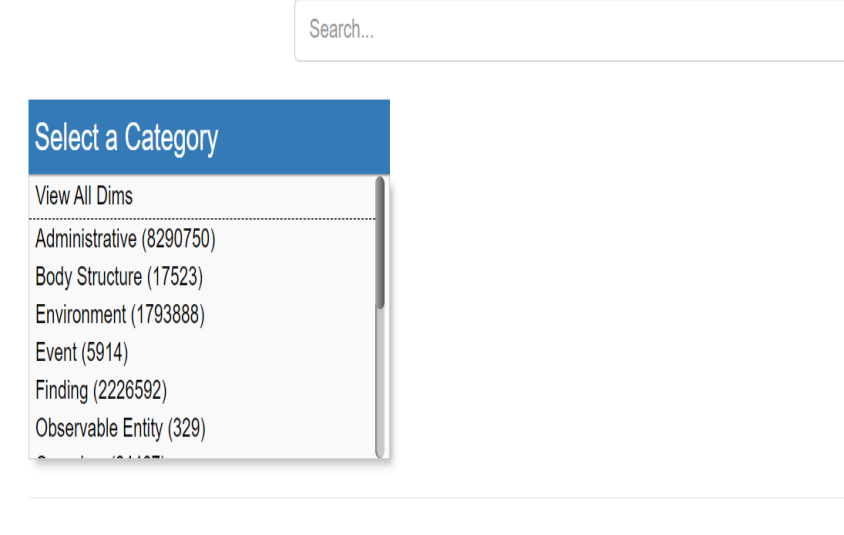

### 3. WHAT IS THE VINCI DIM DATA VIEWER?

- VINCI has also built a VINCI dim data viewer as well! It is located here VINCI - [Dim Data Viewer \(va.gov\)](https://vaww.vinci.med.va.gov/webapps/dimdataviewer) and provides information on dim tables in the CDW
- As we did with the VINCI Meta Data Viewer, let's just run a query and see what we find!
- The term we query, to keep a bit of consistency, is: ''pathology''

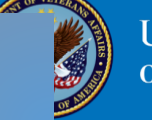

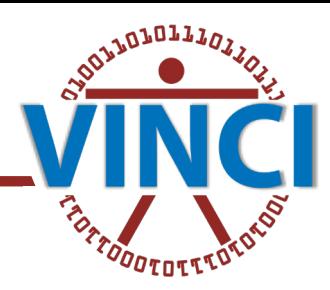

### **Dim Data Viewer**

昏 User Guide

Welcome to the Dim Data Viewer. This application allows you to browse/search most of the Dim Tables within the CDW database for the purpose of constructing research cohorts. Please see the User Guide for additional information on how to use this application.

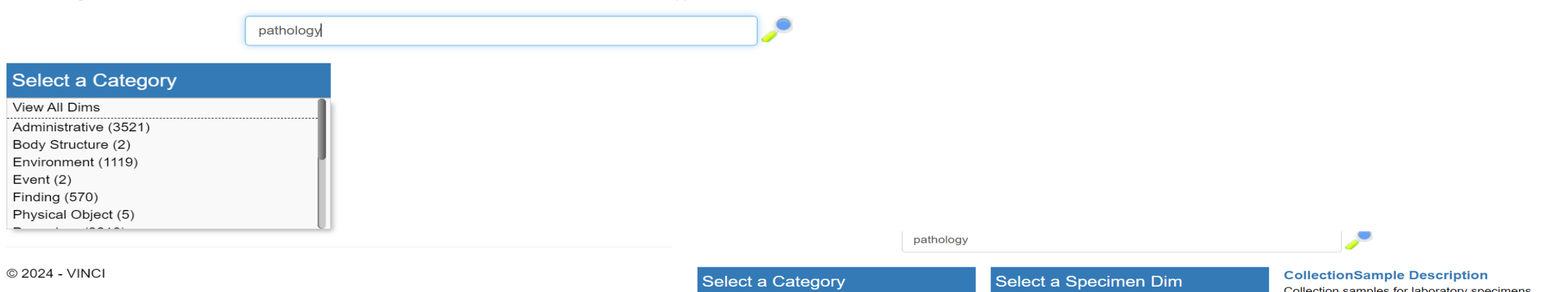

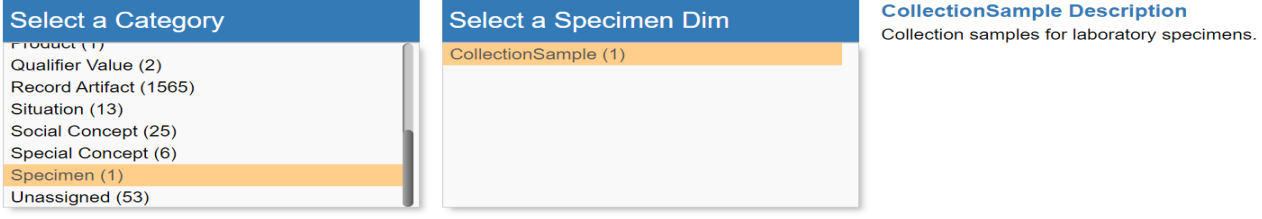

### **Select CollectionSample Search Terms**

The following are the distinct search terms contained in your selected Dim Table. Select the terms relevant to your search to view the associated Dim Rows.

### **D** PATHOLOGY CONSULT

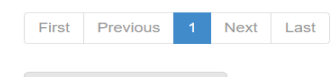

View Dim Rows

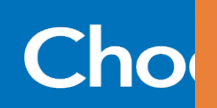

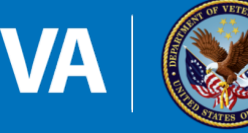

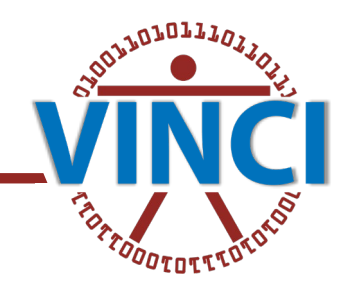

pathology

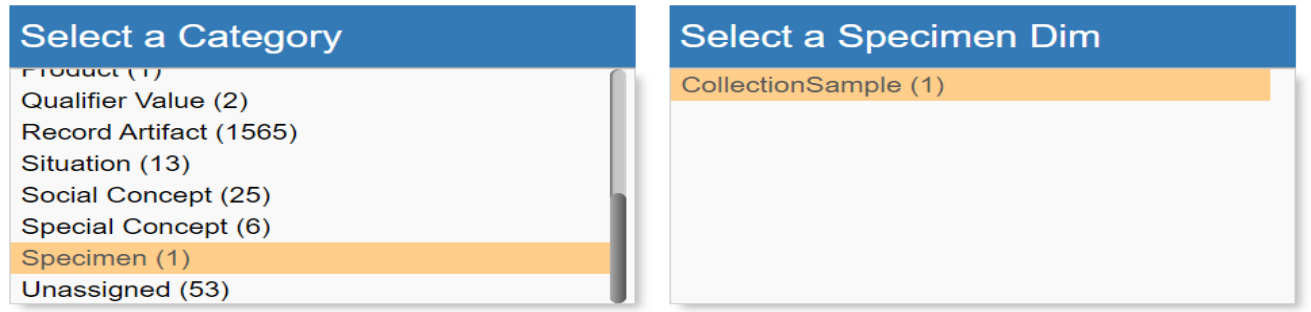

### **Select CollectionSample Search Terms**

The following are the distinct search terms contained in your selected Dim Table. Select the terms releval

### **Ø PATHOLOGY CONSULT**

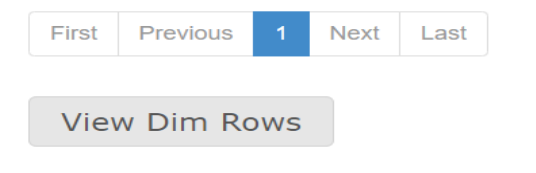

### **CollectionSample**

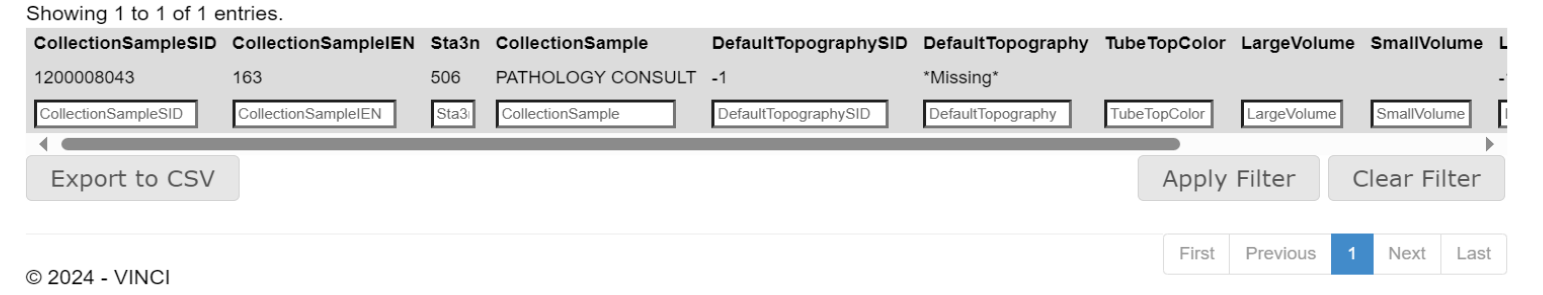

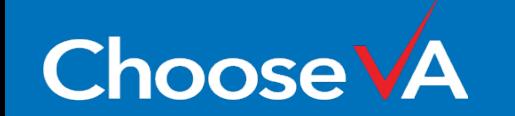

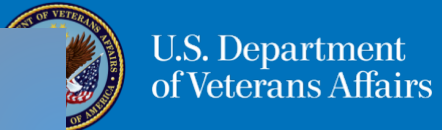

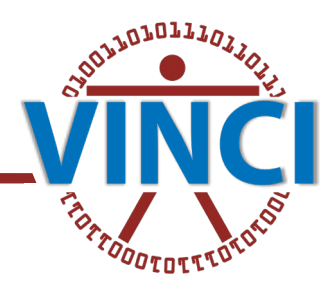

### pathology

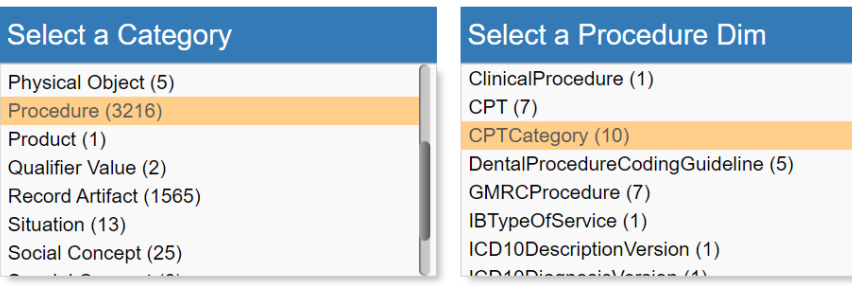

**CPTCategory Description** This file contains the CPT categories and subcategories as specified by the AMA. Each CPT entry in the CPT(#81) file is associated with an entry in this category file. This table is the VA's copy of the Current Procedural Terminology (CPT) Category maintained by the AMA with VA responsibility in the STS. Depending on perspective, this is also HCSPCS as there are the contract of the contract of the

### **Select CPTCategory Search Terms**

**Sele** 

Proced

Social

 $\sim$   $\sim$ 

The following are the distinct search terms contained in your selected Dim Table. Select the terms relevant to your search to view the associated Dim Rows.

**CANATOMIC PATHOLOGY CANATOMIC PATHOLOGY CYTOGENETIC STUDIES CANATOMIC PATHOLOGY CYTOPATHOLOGY** 

#### **Select CPTCategory Search Terms**

The following are the distinct search terms contained in your selected Dim Table. Select the terms relevant to your search to view the associated Dim Rows.

ANATOMIC PATHOLOGY **CANATOMIC PATHOLOGY CYTOGENETIC STUDIES** ANATOMIC PATHOLOGY CYTOPATHOLOGY **CANATOMIC PATHOLOGY POSTMORTEM EXAMINATION** CONSULTATIONS (CLINICAL PATHOLOGY) MOLECULAR **PATHOLOGY D** PATHOLOGY AND LABORATORY SURGICAL **PATHOLOGY** SURGICAL **PATHOLOGY** MISCELLANEOUS URINALYSIS (CLINICAL PATHOLOGY)

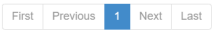

View Dim Rows

### **CPTCategory**

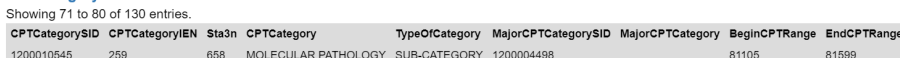

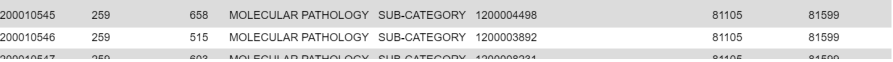

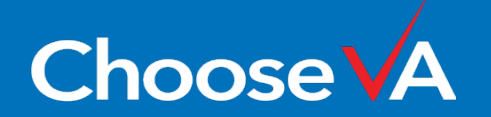

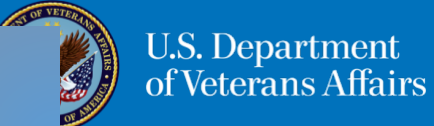

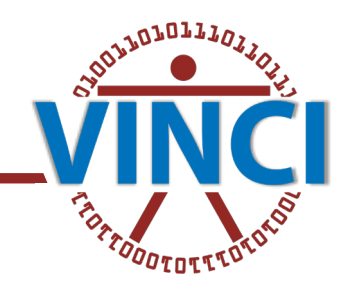

### 3. WHAT IS CDW META DATA?

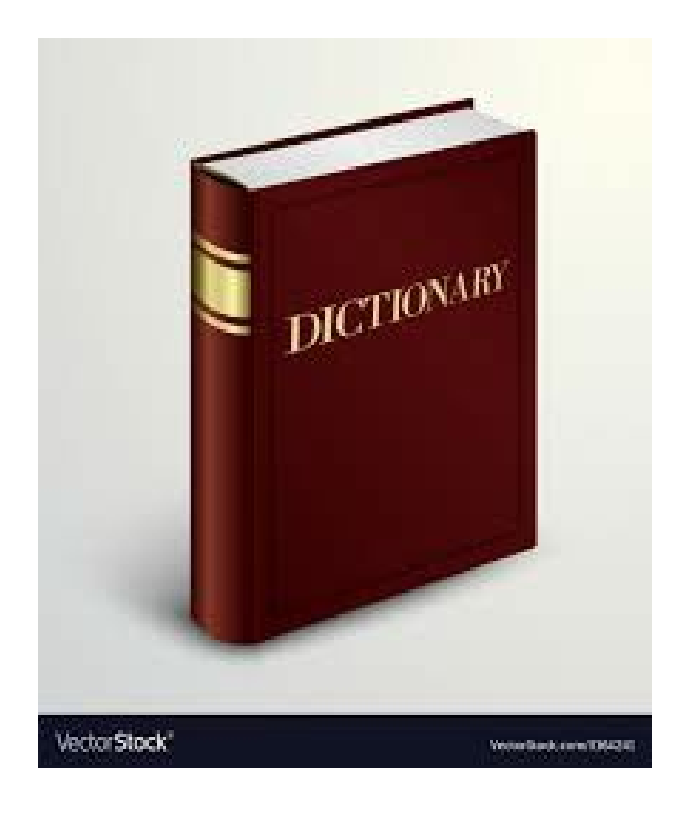

- Meta data is data... about data!
- A direct query of the CDW meta data can be a great way to find information about which tables you might want to use in a project, where those tables are located, and even which JOIN keys you should use in your SQL queries
- Here, I show a sample query only because my colleague Andrew Holbrook will go into detail about CDW meta data next Wednesday in the [VINCI Training Hour.](https://vincicentral.vinci.med.va.gov/SitePages/VINCI_University-VINCI_Training_&_Office_Hour.aspx) Expect use cases, tutorials, and sample scripts!
- The tables most queried in CDW meta data by VINCI data managers are: Meta.DWViewField, Meta.DWViewForeignKey, and Meta.DWView

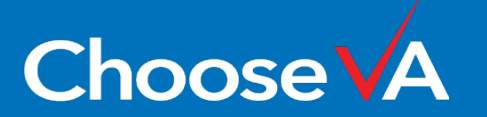

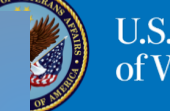

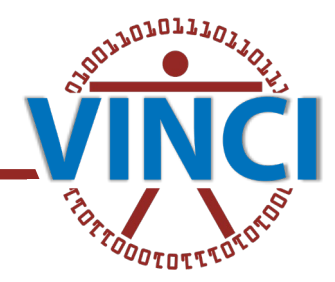

### 3. CDW META DATA: A SIMPLE EXAMPLE

### SELECT TOP (1000)

- [DWViewSchema]
	- ,[DWViewName]
	- ,[DWViewFieldName]
	- ,[DWViewFieldDataTypeFull]
	- ,[PKFlag]
	- ,[FKFlag]
	- ,[CustomDataType]
	- ,[SourceSystem]
	- ,[SourceFileNumber]
	- ,[SourceAttributeName]
	- ,[FieldType]
	- ,[FieldCodes]
	- ,[Piece]
	- ,[SourceFieldDescription]
	- ,[ERDiagramTitles]
- FROM [CDWWork].[Meta].[DWViewField]
- WHERE DWViewName LIKE '%surg%' AND DWViewSchema = 'Inpat';

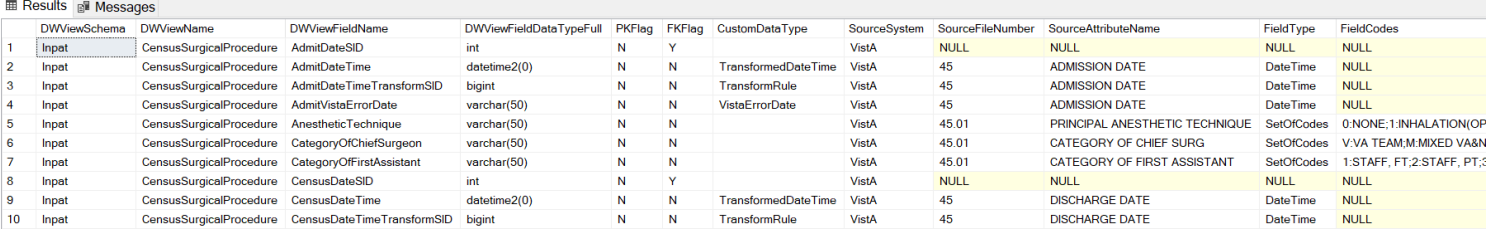

[Tune in next](https://vincicentral.vinci.med.va.gov/SitePages/VINCI_University-VINCI_Training_&_Office_Hour.aspx)  [Wednesday](https://vincicentral.vinci.med.va.gov/SitePages/VINCI_University-VINCI_Training_&_Office_Hour.aspx) for more!

### **VINCI CDW Metadata Tutorials**

CDW Metadata queries are some of the most useful tools on your CDW data analyst belt. In this presentation, VINCI will help you take care of your tools, so your tools can take care of you.

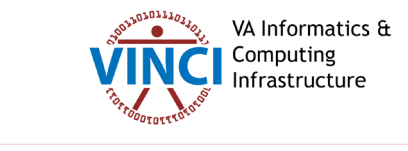

VINCI Presented by Andrew Holbrook, VINCI Data Services

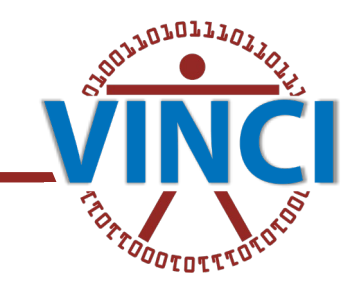

### 4. WHAT IS VIREC?

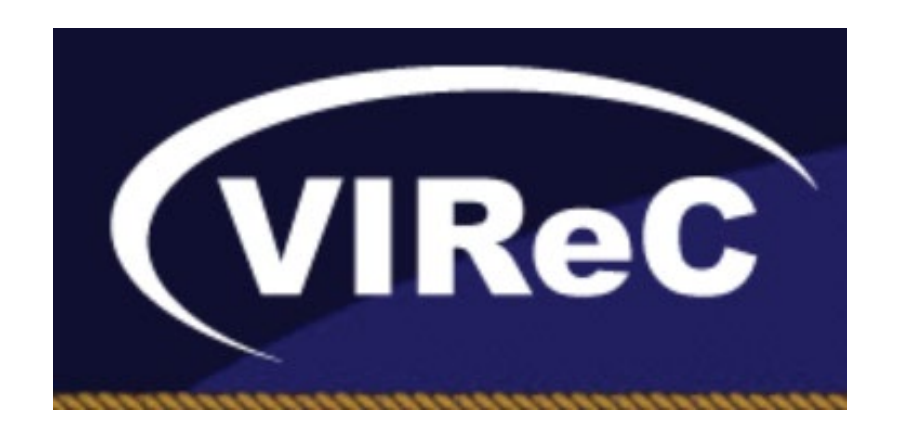

- VIReC, the VA Information Resource Center, VIReC [Home \(va.gov\)](https://vaww.virec.research.va.gov/) is another great source of information for you to check before you embark on your exploration of VA data
- If you click on "Meet VIReC, your guide to navigating VA data", [Introduction to VA Information Resource Center \(VIReC\).webm](https://dvagov.sharepoint.com/sites/vavirecdigitalassets/_layouts/15/stream.aspx?id=%2Fsites%2Fvavirecdigitalassets%2FWebVideo%2FIntroduction%20to%20VA%20Information%20Resource%20Center%20%28VIReC%29%2Ewebm&ga=1) [\(sharepoint.com\)](https://dvagov.sharepoint.com/sites/vavirecdigitalassets/_layouts/15/stream.aspx?id=%2Fsites%2Fvavirecdigitalassets%2FWebVideo%2FIntroduction%20to%20VA%20Information%20Resource%20Center%20%28VIReC%29%2Ewebm&ga=1), you can watch a short video (just under 7 minutes in length) that offers an overview of VIReC and its products
- The main VIReC landing page offers links to a huge number of potentially useful sources of information about VA data: from factbooks and researcher's notebooks, to data sources, data topics, and data tools

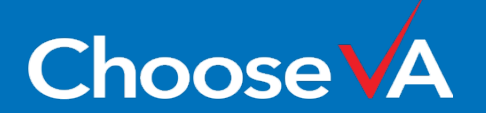

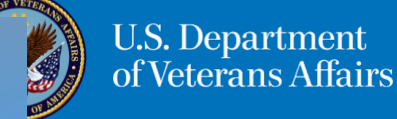

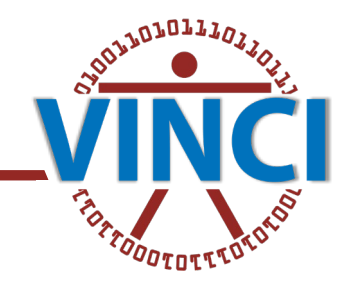

### 4. WHAT ARE VIREC FACTBOOKS AND RESEARCHER'S NOTEBOOKS?

- On the main VIReC page, you can find links to both their Factbooks [CDW Documentation \(va.gov\)](https://vaww.virec.research.va.gov/CDW/Documentation.htm#Factbooks) and Researcher's Notebooks [The Researcher's Notebook \(va.gov\)](https://vaww.virec.research.va.gov/Notebook/Overview.htm)
- VIReC factbooks provide detailed information on the tables, columns, and values in select CDW domains. There are not factbooks for all CDW data domains, but for many. The factbooks provide not only information on dim tables and fact tables, they also often include sample SQL query code!
- The Researcher's Notebooks are authored by researchers, and show targeted approaches to address specific questions– these also usually include sample SQL query code to illustrate how an approach developed to solve a specific problem or answer a specific question might be implemented
- But VIReC has *many* resources available, and you should ty to sit down and peruse many if you have questions about your data!

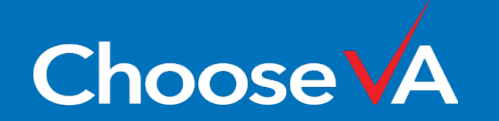

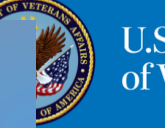

### **VA INFORMATION RESOURCE CENTER (VIREC)**

VIReC Home About Us. VA/CMS Data for Research VHA Data Portal New Users of VA Data FAQs Acronym Lookup HelpDesk Report Broken Link How are we doing?

### **VIReC Reports Index**

### **Overview**

VIReC produces a variety of reports to assist researchers in using VA data and information systems. These reports are issued periodically to share research results, information on data quality and utility, methodical approaches for working with VA data, and more.

### **Using the Index**

VIReC's Reports Index is organized by type of report and provides access to all current and archived reports. Information in each report is current and accurate for the fiscal years noted in the publication or as of the date released. While previous issues of these reports may be of use to researchers, it is important to remember archived information may no longer be accurate

### **Reports**

How are we doing? Take our short survey to share your thoughts about the reports below. We value your feedback.

+ Expand All

### **Data Reviews**

NEW! VIReC Data Review: PGHD Database Released: February 2024

+ Abstract

**VIReC Data Review: IVC CDS Referrals** Released: December 2023

+ Abstract

VIReC Data Review: IVC CDS PCM System Data Source Released: August 2023

 $\rightarrow$  Abstract

VIReC Data Review: Patient Identifiers in the Corporate Data Warehouse (CDW) Released: July 2023

 $\div$  Abstract

**VIReC Data Review: IVC CDS** Released: May 2023

+ Abstract

### 4. WHAT ARE VIREC DATA REVIFWS?

- **☆** On the main VIReC page, you can find also find a link to VIReC Data Reviews if you move your mouse to the right hand side of the main VIReClanding page and scroll down to "Data Reports": VIReC Reports Index (va.gov)
- **☆** VIReC states that: "Information in each report is current and accurate for the fiscal years noted in the publication or as of the date released. While previous issues of these reports may be of use to researchers, it is important to remember archived information may no longer be accurate (VIReC Reports Index  $(va.gov)$ ."
- **☆** The Data Reviews cover a wide variety of topics, from IVC CDS data to VETSNET data to death date sources in CDW data, so this is another rich source of information that may very well contain information on a dataset you're planning to dig into

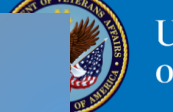

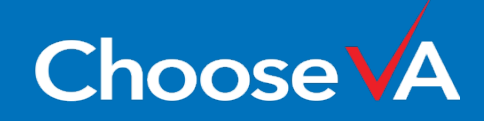

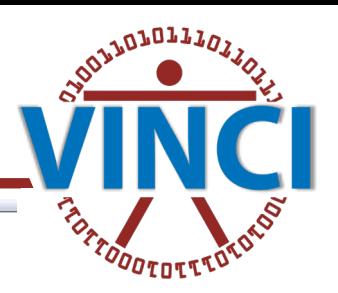

#### $-$  Factbooks

CDW Factbooks provide descriptions of tables, columns, and values in select CDW Domains sourced from VistA and include domain-specific SQL "starter language" and sample SQL code.

Note: Factbooks with CDW Millennium after the domain include the most up-to-date information for VistA data as well as associated data from the VA Millennium EHR. Visit the Electronic Health Record Modernization (EHRM) & Implications for Data Users page to learn more about the Cerner data environment, Millennium data, and how to access and use these data.

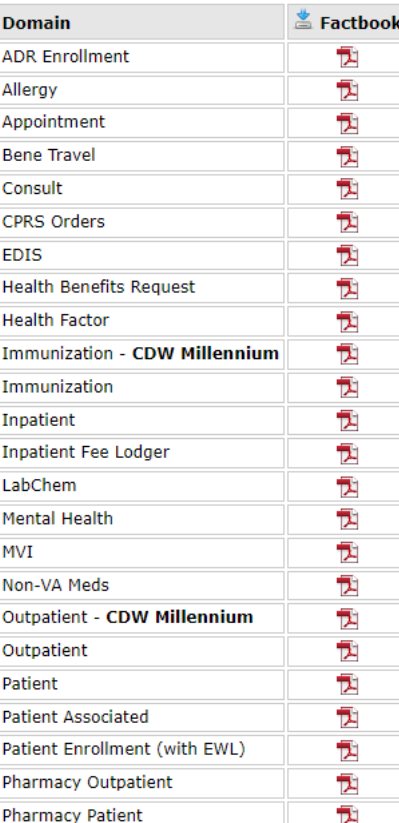

### TREDUCKLE CENTER (YARGG)

#### The Researcher's Notebook

#### **Overview**

The Researcher's Notebook lays out methodological approaches to working with VA data. Each issue elaborates on a nuance of data use for a specific topic or research question and conveys practical information from the perspective of data users in the field.

This free publication is produced by VIReC and authored by researchers in the field. The material in each issue represents one potential set of logic that was appropriate to the context in which the author(s) were working at that point in time. Each reader should assess the appropriateness of this logic for their specific context, question, and time of study.

A Researcher's Notebook subscription delivers current issues right to your inbox. Contact the VIReC HelpDesk to subscibe.

#### **Current Issues**

How are we doing? Take our short survey to share your thoughts about The Researcher's Notebooks below. We value your feedback.

Note: Notebooks that use Millennium data include an "M" in the issue number.

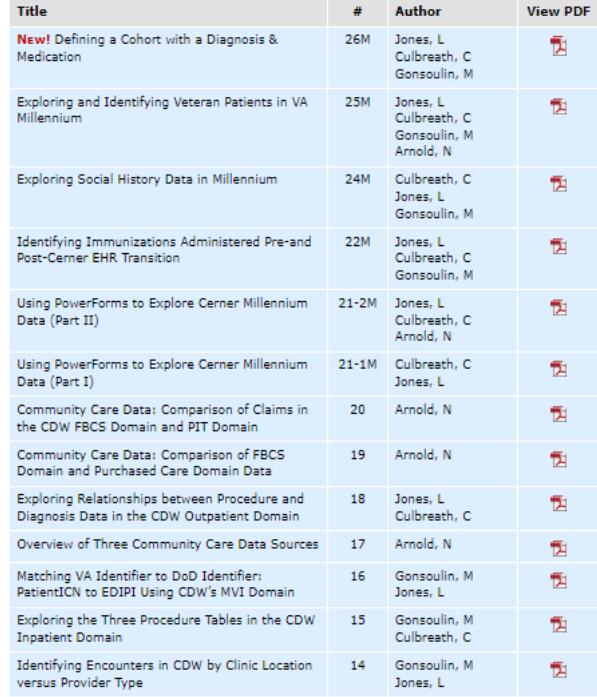

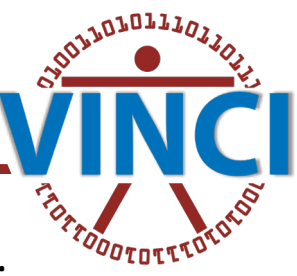

### **D** New from VIReC

### We're Hiring!

Check out the Announcements page on our Internet site to see descriptions of currently open positions and required skills.

### Data Issues Brief

The Fall Issue delivers the most recent data news, including EHRM in action, data updates, and more.

### **Upcoming Cyberseminars**

- Mar 27: Delivering Care for Women Veterans after Transitioning from One Electronic Health Record to Another: Perspectives from Staff in the Veterans Health Administration
- Apr 1: Assessing Race and Ethnicity in VA Data

### New & Updated VIReC Products

- Researcher's Notebook MDD: Defining a Cohort with a Diagnosis & Medication [released: Mar 2024]
- Data Review: PGHD Database [released: Feb 2024]
- Data Review: IVC CDS Referrals [released: Dec 2023]
- Data Snapshot: VACMS Veterans Enrollment Medicare Part D Sept 2021 [updated: Dec 2023]
- Data Snapshot: VACMS Veterans Medicare Enrollment Sept 2021 [updated: Dec 2023]
- Data Snapshot: VHA CMS Enrollment Sept 2021 [updated: Dec 2023]
- Researcher's Notebook: Identifying Transgender and Gender Diverse Veterans in the CDW [updated: Oct 20231
- Historical Stop Codes [updated: Oct 2023]

New Web Page on the VHA Data Portal

### **The VIReC Resources**

Meet VIReC, Your Guide to Navigating VA Data: Learn about us, our products, and how to navigate our web environments.

### Learn about VA data:

F Data Sources

- Data Topics
- **El Data Tools**

### **EHRM Resources:**

- **EHRM & Implications for Data Users**
- Learn about VA Millennium Data
- VA Millennium EHR Data Documentation & Resources
- Guidance on Addressing EHRM in Grant Applications

VA/CMS Data for Research Project: Data custodian for CMS and USRDS data for VA research.

Factbooks: Describe tables, columns, and values in select **CDW Domains.** 

Research User Guides: Detailed information on select data sources, including variable descriptions.

The Researcher's Notebook: Practical information on using data from researchers in the field.

Cyberseminars: Expert discussion and guidance on key issues related to using VA data.

Quick Peek Videos: Short demonstrations on various aspects of VA data or VA data resources.

Data Reports: Technical reports, data investigations, data reviews, and data quality updates.

In brief, VIReC has many sources of information about VA data, including:

- ❖ Data Reviews
- ❖ Data Snapshots
- **☆** Historical Stop Codes
- **☆ Quick Peak Videos**

I encourage you to explore VIReC if you haven't already!

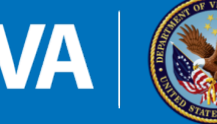

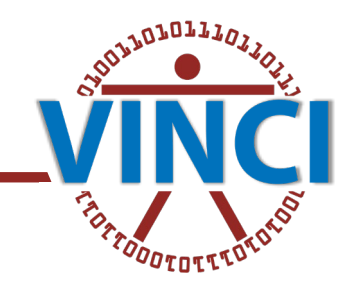

### 5. WHAT IS CIPHER?

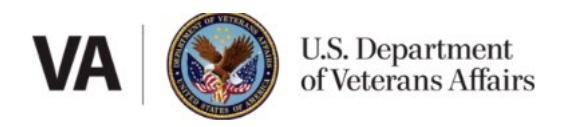

**VA Phenomics Library CIPHER Centralized Interactive PHEnomics Resource** 

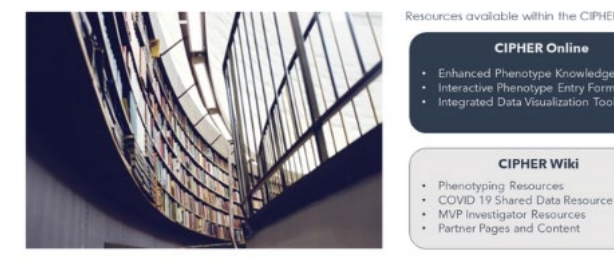

**Choose** 

- **EX CIPHER is the "Centralized interactive Phenomics Resource" [VA](https://vhacdwdwhweb100.vha.med.va.gov/phenotype/index.php/VA_Phenomics_Library_-_Centralized_Interactive_Phenomics_Resource_%28CIPHER%29)** [Phenomics Library](https://vhacdwdwhweb100.vha.med.va.gov/phenotype/index.php/VA_Phenomics_Library_-_Centralized_Interactive_Phenomics_Resource_%28CIPHER%29) and you can find out more about their mission if you click here: [CIPHER - VA \(ornl.gov\).](https://phenomics.va.ornl.gov/web/cipher/about)
- CIPHER is "an interactive knowledgebase to enable the collection, storage, and replication of phenotype algorithms and metadata"
- Shameless plug for my many smart VINCI colleagues: if you type something like "medications sop" into the CIPHER search bar, you will bring up, among your results, the VINCI medication SOP
- See all the VINCI SOPs here: Category: VINCI SOP VA Phenomics **[Library](https://vhacdwdwhweb100.vha.med.va.gov/phenotype/index.php/Category:VINCI_SOP)**

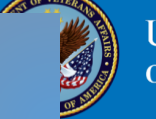

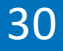

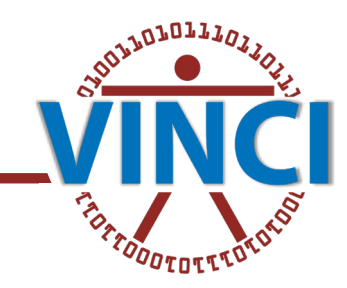

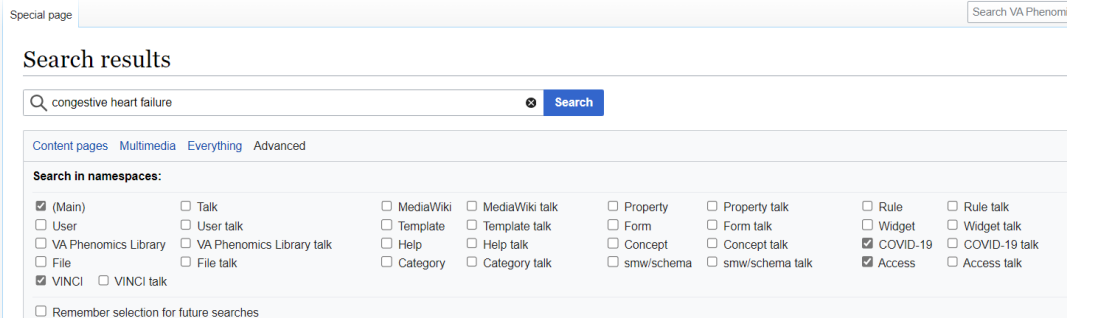

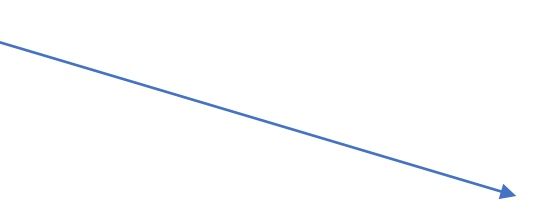

### Page title matches

COVID-19:Congestive heart failure (COVID) ""Phenotype:"" Congestive Heart Failure \*a. PreIndexCondition Congestive Heart Failure within 2 years 3 KB (359 words) - 10:02, 17 January 2024

#### Congestive heart failure; nonhypertensive (MAP)

""Phenotype"": Congestive heart failure; nonhypertensive ... MAP probability over 0.23 should be categorized as having Congestive heart failure; nonhypertensive. 6 KB (838 words) - 11:20, 15 February 2024

Congestive heart failure (CHF) NOS (MAP)

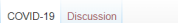

#### Read Edit View history <a>
More </a>
V</a> Search VA Phenomics Library

### COVID-19:Congestive heart failure (COVID)

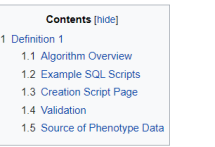

#### Definition 1 [edit]

Phenotype: Congestive Heart Failure

Short Name / Alias: CHF

#### Role of Phenotype in Shared Data Resource:

- · a. PreIndexCondition Congestive Heart Failure within 2 years
- . b. PostIndexCondition Congestive Heart Failure within 60 day

Status: COVID-19: Working Definition

#### Algorithm Overview [edit]

Algorithm Description: Mappings pulled from ORDCOVID DIM tables, applied to the following CDW Domains: Inpat, Outpat, FeeServiceProvided, Dental, EDIS, FeeInpatInvoiceICDdiagnosis, IntegratedBilling, Ra

Classification: COVID-19:Diseases, Lifestyle/Environmental Factors

Related Disease Domain: Cardiovascular

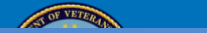

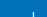

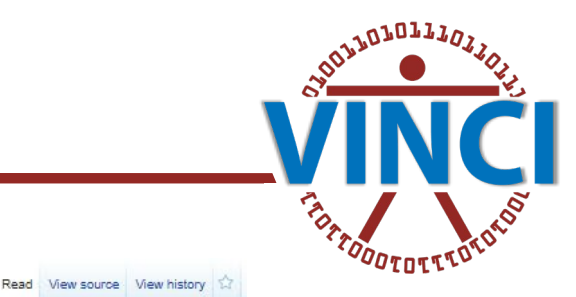

### Category: VINCI SOP

### Pages in category "VINCI SOP"

The following 61 pages are in this category, out of 61 total.

#### $\mathbf{A}$

Category Discussion

- · VINCI:Addresses (Patient) SOP, VINCI
- · VINCI:Age & Gender (VINCI)
- . VINCI:All Upcoming Appointments SOP (VINCI)
- · VINCI:Appointments Millennium SOP, VINCI

#### B

- . VINCI:BMI Millennium SOP, VINCI
- VINCI: BMI (VINCI)

### $\mathsf{C}$

- VINCI:Calculate Median, VINCI
- . VINCI:CDW Meta Data Search SOP, VINCI
- · VINCI:Combat Veterans (VINCI)
- · VINCI:COVID-19 SOPs (VINCI)
- · VINCI:CPT Codes SOP, VINCI

### D

- . VINCI:Date of Death SOP, VINCI
- . VINCI:Demographic Millennium SOP, VINCI
- . VINCI: Distance (Patient Address from Station) SOP, VINCI

#### E

· VINCI:EGFR VINCI

#### E.

- · VINCI:Facilities SOP, VINCI
- VINCI: Filter By Station SOP (VINCI)

#### G

- · VINCI:Get PatientICN Millennium SOP, VINCI
- . VINCI: Get PersonSID from PatientICN

#### • VINCI:GIS Distance and Drivetime

#### H

- . VINCI: Health Factor Millennium SOP, VINCI
- · VINCI:Hemoglobin A1C SOP (VINCI)

- · VINCI:ICD Code PIT SOP (VINCI)
- · VINCI:ICD Codes Millennium SOP, VINCI
- · VINCHICD Codes SOP, VINCH
- . VINCHICD Procedure Codes SOP, VINCH

- · VINCI:Labs Millennium SOP, VINCI
- · VINCI:Labs SOP, VINCI
- . VINCI:Last VA Visit SOP (VINCI)
- . VINCI: Living Patients SOP, VINCI
- . VINCI:Loop to Pull Counts for Columns, VINCI

#### M

- . VINCI:Medications Inpatient Millennium SOP, VINCI
- . VINCI:Medications Outpatient Millennium SOP, VINCI
- · VINCI:Medications SOP, VINCI
- . VINCI:Microbiology SOP, VINCI
- . VINCI:Most Closed BMI of Certain Interested Date (VINCI)

#### N

- . VINCI:Name and SSN Millennium SOP. VINCI
- VINCI:Name and SSN SOP (VINCI)

### $\mathbf{O}$

· VINCI:OEF/OIF Veterans (VINCI)

#### P.

- · VINCI: Patient Contact Millennium SOP, VINCI
- . VINCI: Patient Flag SOP, VINCI
- . VINCI: Period of Service SOP, VINCI
- VINCI: Phone Number SOP (VINCI)
- . VINCI:PIT CPT and Procedure Codes SOP (VINCI)
- . VINCI: Primary Care Provider Millennium SOP, VINCI
- . VINCI: Primary Care Provider SOP, VINCI
- · VINCI: Procedures Millennium SOP, VINCI
- · VINCI: Procedures SOP, VINCI

### $\mathsf{R}$

- · VINCI: Race & Ethnicity (VINCI)
- · VINCI:Radiology SOP (VINCI)

### $\mathbf{s}$

- . VINCI:Search TIU for Keyword, VINCI
- . VINCI: Standard Exclusionary Criteria, VINCI
- . VINCI: Standard Exclusion Millennium SOP, VINCI
- · VINCI:Stop Codes Millennium SOP, VINCI
- · VINCI:Stop Codes SOP, VINCI
- . VINCI:Suicide Flag SOP, VINCI

### $\mathbf{V}$

- · VINCI: Visits Millennium SOP, VINCI
- . VINCI: Visits SOP, VINCI
- · VINCI: Vitals Millennium SOP, VINCI
- · VINCI: Vitals SOP, VINCI

### W

· VINCI: Wiki Template (VINCI)

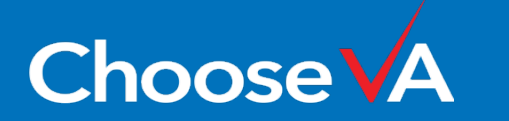

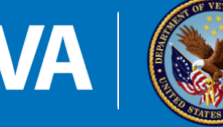

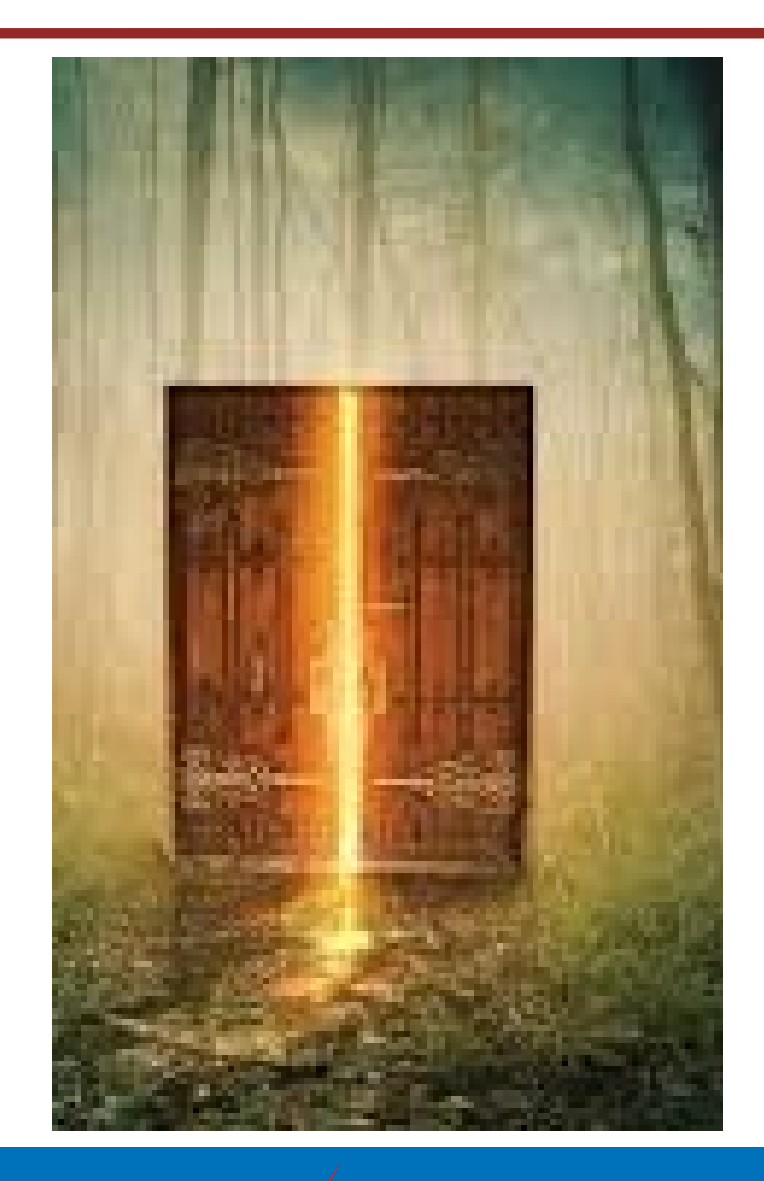

**ChooseV** 

### 6. WHAT IS HERC COST DATA?

- $\cdot$  **The VHA Data Portal offers a handy link to resources about HERC:** the VA Health Economics Resource Center: [HERC Cost Data \(va.gov\)](https://vaww.vhadataportal.med.va.gov/Data-Sources/HERC-Cost-Data)
- $\cdot$  **This is a pretty amazing data source: HERC can tell you things such** as the estimated cost of *any*VA service, how much providers and support staff cost at *any* VA facility
- ◆ HERC data even includes a risk score calculation for all VA patients (which might be useful for a variety of research or operations projects)
- For example, you might want to look at HERC guidebooks if you're interested in a particular set of cost data in the VA [HERC:](https://vaww.herc.research.va.gov/include/page.asp?id=guidebooks) [Guidebooks \(va.gov\)](https://vaww.herc.research.va.gov/include/page.asp?id=guidebooks)

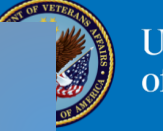

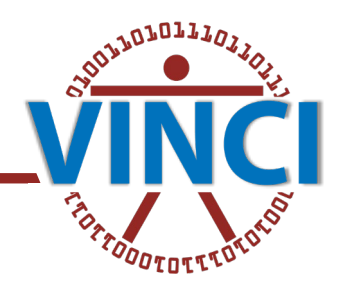

### Data Sources > HERC Cost Data

### **Quick View**

**HERC** produces and documents five types of economic data including VHA labor costs, wage index data for VA facilities, discharge data with subtotals. V21 & Nosos risk scores, and average inpatient, outpatient, and person-level costs.

### On this page

Overview Content Features **Requesting Data Access** Resources

### **HERC Cost Data**

### **A Overview**

The VA Health Economics Resource Center (HERC) helps VA data users determine the cost of VA care, assess costeffectiveness, and evaluate the efficiency of VA programs and providers. HERC produces and documents five types of economic data sets. Detailed descriptions of the HERC data sets are provided below and on the HERC website.

- . HERC Average Cost Data sets include an estimate of the cost of every VA health service. These estimates reflect the expected cost given the nature of the service provided, and do not reflect local differences in cost or efficiency.
- . Nosos Risk Scores are risk scores created specifically for VA patients; researchers can use these scores to adjust for risk when making comparisons of treatments or outcomes.
- . Wage Index for VA Facilities allows adjustments for differences in costs due to geographic differences in the labor costs of different VA medical centers.

. HERC Discharge Data Sets with Subtotals is based on the Managerial Cost Accounti ng system (MCA) Treating Specialty file, which includes estimates of every service based on activity-based allocation. The database aggregates records for each single hospital stay into a discharge-level record that includes the costs of 13 different types of service.

. Labor Costs Data set provides the national average cost of employing different types of health care staff so that analysts may assign costs to the time spent providing a particular service.

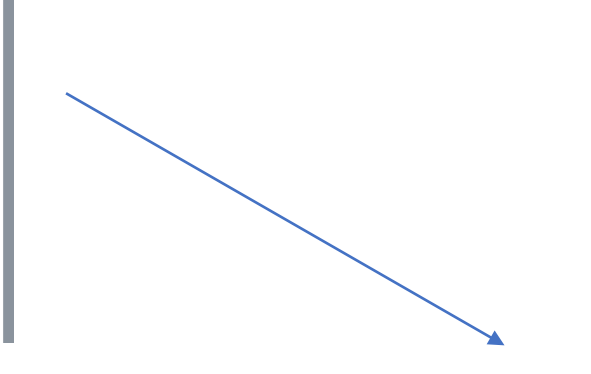

### **A Requesting Data Access**

VHA grants permission to access data based on how it will be used. These uses are organized into data access categories, which determine the correct request process. Select a category below for information on requesting access to HERC data. If you're not sure which option to choose, visit the Data Access Overview page for additional guidance.

**H** Operations/ Non-Research

Research

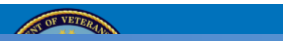

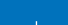

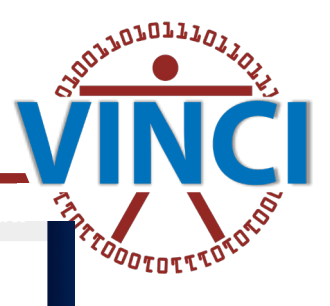

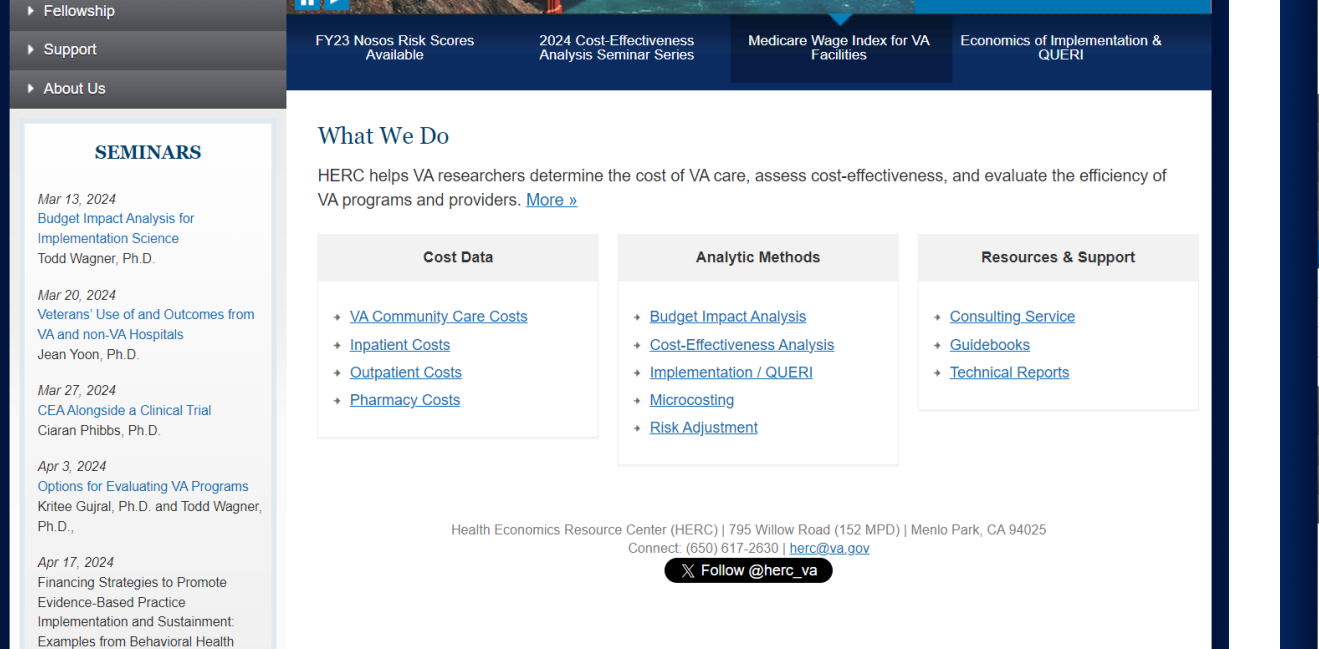

**In the control of the control of the control of the control of the control of the control of the control of the control of the control of the control of the control of the control of the control of the control of the cont** 

### HERC » Publications » Guidebooks

### Guidebooks

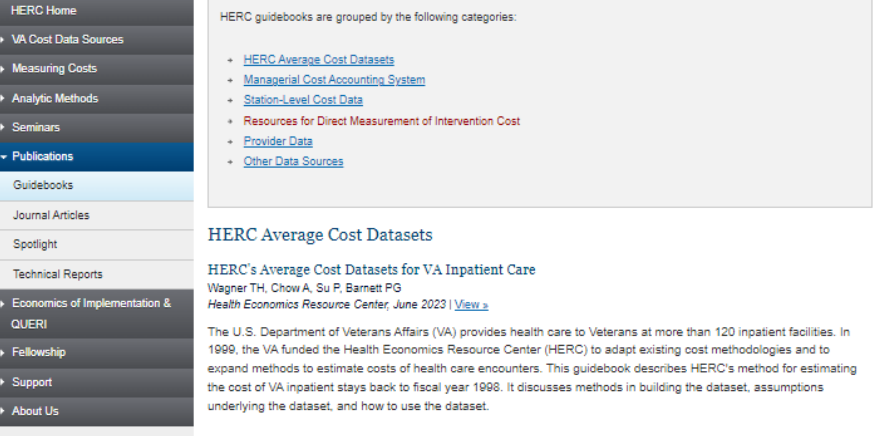

#### HERC's Outpatient Average Cost Dataset for VA Care Phibbs CS, Scott WJ, Flores NE, Barnett PG Health Economics Resource Center, May 2023 | View »

This document describes the Health Economics Resource Center (HERC) Outpatient Cost files. HERC produces a companion document for the HERC Inpatient Cost files available on the HERC web site. The HERC Outpatient Cost files contain our estimate of the cost for each outpatient encounter reported in national VA databases since October 1, 1997.1 The HERC files can be linked to VA utilization databases to find patient demographics, location of care, services provided, and patient diagnosis. These estimates are designed to be useful to researchers and VA managers who need to estimate the relative value of service units delivered by VA providers and programs. The HERC Outpatient Average Cost files include three different estimates of the resources used in each VA outpatient encounter.

#### Guidebook to the HERC Person-Level Cost Datasets FY1998-2014 Chen S, Shane A Health Economics Resource Center, September 2014 | Download >

This guidebook provides information on how the HERC person-level cost dataset is created, how to detail the categories of inpatient and outpatient care and cost, and how to include pharmacy cost since 1999. A description of how to present HERC average costs at both local and national levels is also included.

Last updated: September 2014. HERC person-level cost data was discontinued after FY2014. No updates to this guidebook are planned.

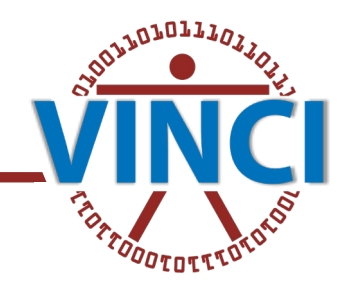

### 6. FROM HERC TO COMMUNITY CARE

- 1. If you're interested in costs, you should also investigate the potential use of VA Community Care and purchased care for your project:
- 2. [HERC: VA Community](https://www.herc.research.va.gov/include/page.asp?id=va-cc) [Care](https://www.herc.research.va.gov/include/page.asp?id=va-cc) will provide more details on VA community and purchased care data found in multiple locations in VA data

The page I've linked to provides links to:

- $\div$  fact books
- **☆** data reviews
- $\leftrightarrow$  data dictionaries
- seminars given by researchers and data domain experts on VA community care data

The page also includes a background write-up on VA community care!

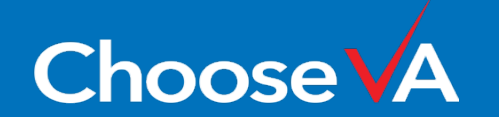

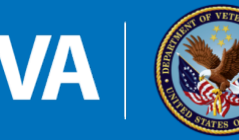

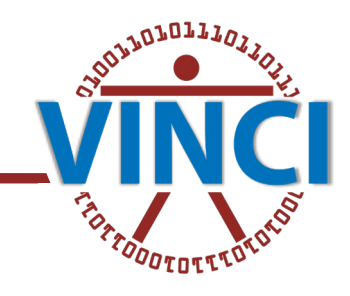

### 7. BISL CODE REPOSITORIES

- There are multiple sources of SQL code snippets that can help make sure your queries are utilizing best practices:
- **F** For example: SQL Office Hours has multiple useful links, including a link to their SQL code snippets [Data Services & Field Support \(sharepoint.com\)](https://dvagov.sharepoint.com/sites/VHASQLOfficeHours/SitePages/SQL-Office-Hours.aspx?xsdata=MDV8MDJ8fDU3ZjhhYzIzMjkxZTQzMTlhNGJkMDhkYzNkNDcwODY2fGU5NWYxYjIzYWJhZjQ1ZWU4MjFkYjdhYjI1MWFiM2JmfDB8MHw2Mzg0NTI2MjI0NzI2ODQ3MzN8VW5rbm93bnxWR1ZoYlhOVFpXTjFjbWwwZVZObGNuWnBZMlY4ZXlKV0lqb2lNQzR3TGpBd01EQWlMQ0pRSWpvaVYybHVNeklpTENKQlRpSTZJazkwYUdWeUlpd2lWMVFpT2pFeGZRPT18MXxMMk5vWVhSekx6RTVPbTFsWlhScGJtZGZUVVJSZVUxNlJtaE5la2wwVGxSS2FWbFRNREJPYWswd1RGUnJNRTE2U1hSTmFrVTBXV3BuZDFsVVozaGFiVVpxUUhSb2NtVmhaQzUyTWk5dFpYTnpZV2RsY3k4eE56QTVOalkxTkRRMk5UZzN8OTc5NjFmM2ZiMjQ0NGQwOGE0YmQwOGRjM2Q0NzA4NjZ8ODBlZTExMjhiOWVmNDJhNWE4NDcyN2Y1ZmI0MGI5ZjA%3D&sdata=eWtlbk02bTYwQ25yMmczaVhGNzE5VloyOTJhYjVqKythVk9CUFA5SG5Laz0%3D&ovuser=e95f1b23-abaf-45ee-821d-b7ab251ab3bf%2CBen.Hardisty%40va.gov&OR=Teams-HL&CT=1710183701265&clickparams=eyJBcHBOYW1lIjoiVGVhbXMtRGVza3RvcCIsIkFwcFZlcnNpb24iOiIyNy8yNDAyMDExOTMwMyIsIkhhc0ZlZGVyYXRlZFVzZXIiOmZhbHNlfQ%3D%3D)
- BISL Script Library: [Script Library Home Page \(va.gov\)](https://app.cdw.va.gov/BISLVHACollab/scriptlibrary/)
- **There are also the CDW SQL Office Hours, which might offer some SQL** tips [Data Services & Field Support - CDW/SQL Office Hours Videos - All](https://dvagov.sharepoint.com/sites/VHASQLOfficeHours/CDWSQL%20Office%20Hours%20Videos/Forms/AllItems.aspx?as=json)  [Documents \(sharepoint.com\)](https://dvagov.sharepoint.com/sites/VHASQLOfficeHours/CDWSQL%20Office%20Hours%20Videos/Forms/AllItems.aspx?as=json)
- For CDW SQL query best practices: [Corporate Data Warehouse BISL](https://dvagov.sharepoint.com/sites/OITBISL/BISL%20Public%20Documents/Forms/Current.aspx?ovuser=e95f1b23%2Dabaf%2D45ee%2D821d%2Db7ab251ab3bf%2CLeAnn%2ERadcliffe%40va%2Egov&OR=Teams%2DHL&CT=1655240002633¶ms=eyJBcHBOYW1lIjoiVGVhbXMtRGVza3RvcCIsIkFwcFZlcnNpb24iOiIyNy8yMjA1MDEwMTAwOSJ9)  [Public Documents - Current \(sharepoint.com\)](https://dvagov.sharepoint.com/sites/OITBISL/BISL%20Public%20Documents/Forms/Current.aspx?ovuser=e95f1b23%2Dabaf%2D45ee%2D821d%2Db7ab251ab3bf%2CLeAnn%2ERadcliffe%40va%2Egov&OR=Teams%2DHL&CT=1655240002633¶ms=eyJBcHBOYW1lIjoiVGVhbXMtRGVza3RvcCIsIkFwcFZlcnNpb24iOiIyNy8yMjA1MDEwMTAwOSJ9)

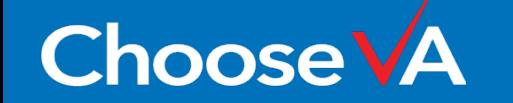

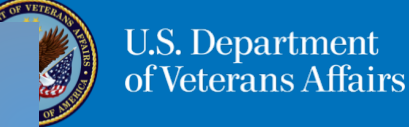

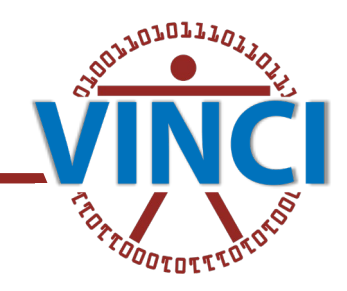

### 8. WHAT IS CDW RAW DATA?

- From the VINCI Central home, if you navigate to VINCI University and then to VINCI Data and, finally, to Data Sources, you can find information about CDW raw data
- The difference between CDW raw and CDW production data consists in how raw data are extracted, which are as snapshots from each VistA station, and how often the data are refreshed, which is not daily for CDW raw data
- Some data exists in both raw and production forms, use production if you can get it!
- Before using CDW raw data for a project be sure to check the raw data extraction schedule to see if it fits the specifics of your project

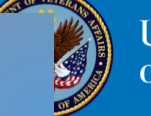

38

### CDW RAW\*

Audiology

Choose'

**CAPRI Audit Trail table** 

Echocardiogram

**Equipment Inventory** 

FBCS (Fee Basis Claim System)

IFCAP (Integrated Funds Control, Accounting, and Procurement)

**Oncology (includes VHA Cancer Registry Data)** PAID Data \*\* (Please see note on next page) Program Integrity Tool Archived (PIT Archived) \*\*\* (Please see note on next page) Pulmonary Function Test (PFT) **Talent Management System (TMS)** 

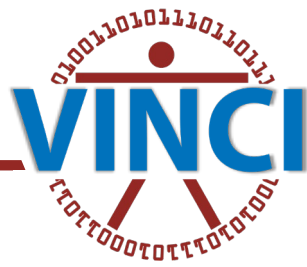

You can see when the raw data tables you're interested in taking a look at are scheduled to be updated:

**[VINCI ETL Schedule -](https://sps.vinci.med.va.gov:28001/projects/CorrespondenceSite/VINCIETL/SitePages/Home.aspx) Home (va.gov),** 

- You can also see more details, including notes, about the raw data tables
- [Database CDW-Raw Domains and Schedule \(Data in](https://dvagov.sharepoint.com/sites/oitbislstaff/BISLDatabaseTeam/Lists/CDWRaw_Domains/Gallery.aspx?skipSignal=true&viewid=b3e63f83%2D8b0e%2D4552%2Db496%2Dbb1688bd07df)  [database "CDWWork" on SQL Server](https://dvagov.sharepoint.com/sites/oitbislstaff/BISLDatabaseTeam/Lists/CDWRaw_Domains/Gallery.aspx?skipSignal=true&viewid=b3e63f83%2D8b0e%2D4552%2Db496%2Dbb1688bd07df)  ["VHACDWA06.vha.med.va.gov"\) - All Items](https://dvagov.sharepoint.com/sites/oitbislstaff/BISLDatabaseTeam/Lists/CDWRaw_Domains/Gallery.aspx?skipSignal=true&viewid=b3e63f83%2D8b0e%2D4552%2Db496%2Dbb1688bd07df)  [\(sharepoint.com\)](https://dvagov.sharepoint.com/sites/oitbislstaff/BISLDatabaseTeam/Lists/CDWRaw_Domains/Gallery.aspx?skipSignal=true&viewid=b3e63f83%2D8b0e%2D4552%2Db496%2Dbb1688bd07df)
- $\bullet\bullet$  From the above, you can also click on the name of the data domain and see more details and a summary of the data

On the VINCI ETL schedule, notice that not all tables listed have a date for when they'll be updated

However, CDW-Raw Domains and Schedule does have the last extract date

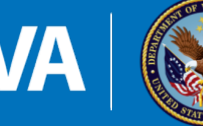

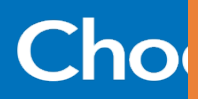

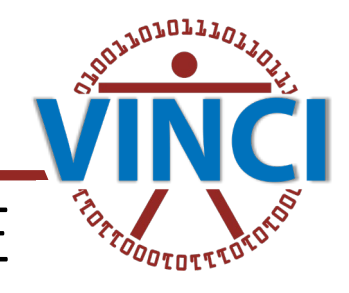

**VISTA Field** 

 $#$ 

513

513

 $09$ 

 $09$ 

 $.09$ 

9812

418

### II: HOW TO USE THE SOURCES, AN IN-DEPTH EXAMPLE

AdmissionDate

 $date(3)$ 

**Case Study Question**: Which operating rooms were used for surgical procedures?

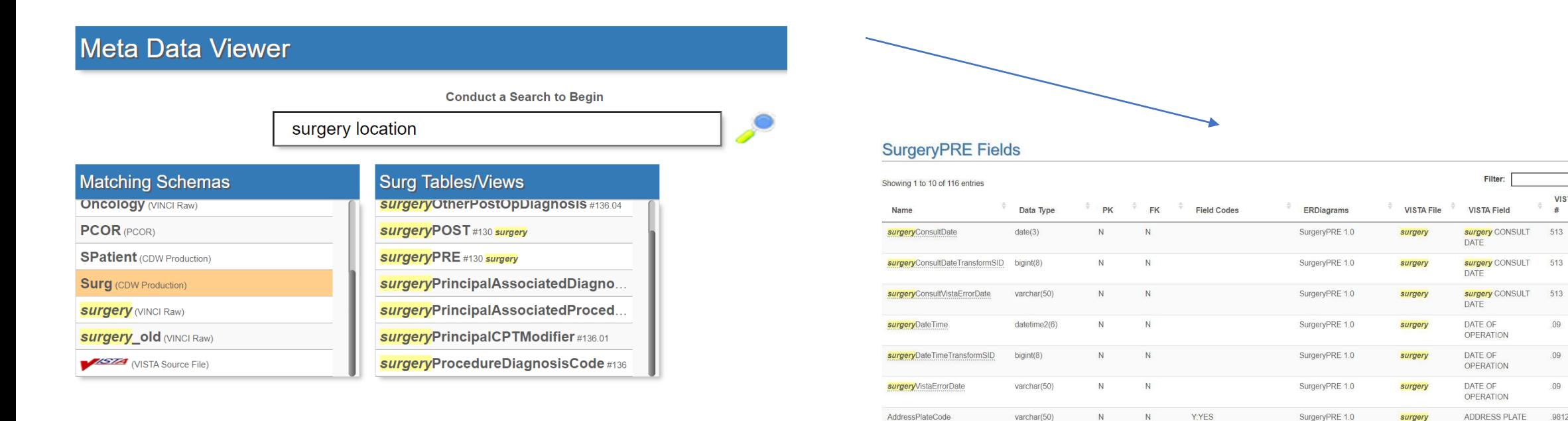

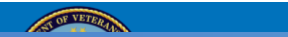

surgery

**HOSPITAL ADMISSION DATE** 

SurgeryPRE 1.0

 $N:NO$ **I:INAPPLICABLE** 

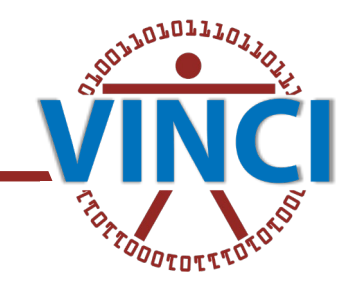

OF VETER

### II: AN IN-DEPTH EXAMPLE (con't)

However, there isn't anything that sounds like the name of a surgery location field, so next I try the same query in the VINCI Dim Data viewer

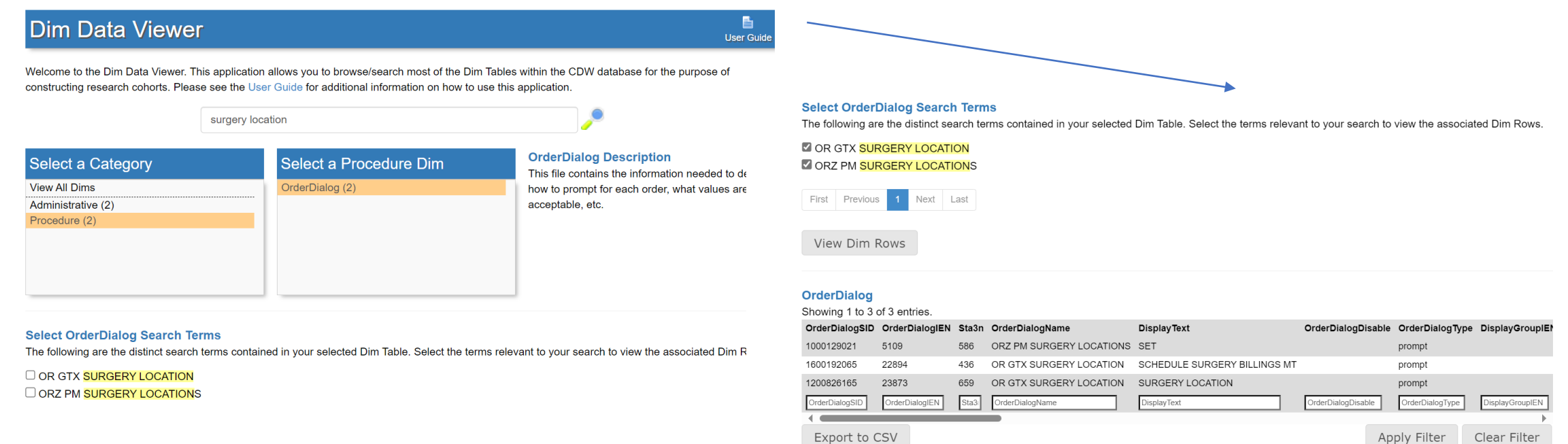

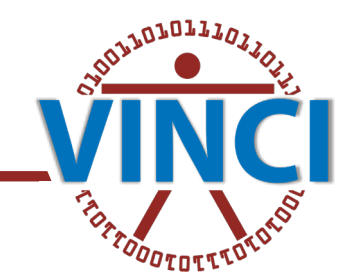

### **Dim Data Viewer**

Welcome to the Dim Data Viewer. This application allows you to browse/search most of the Dim Tables within the CDW database for the purpose of constructing research cohorts. Please see the User Guide for additional information on how to use this application.

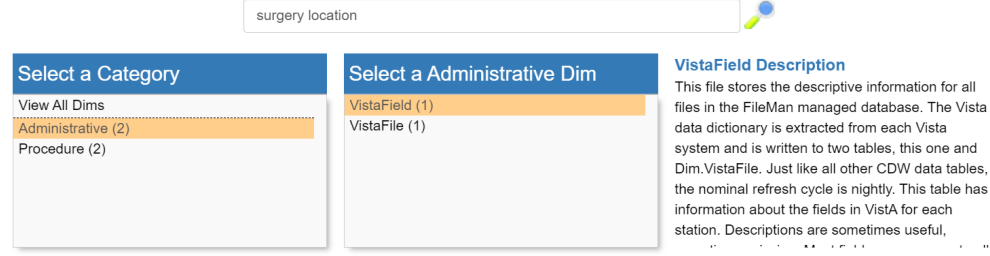

### **Select VistaField Search Terms**

The following are the distinct search terms contained in your selected Dim Table. Select the terms relevant to your search to view the associated Dim Rows.

### **Z SURGERY LOCATION?**

香

User Guide

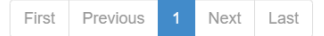

View Dim Rows

### **VistaField**

Showing 1 to 10 of 34 entries.

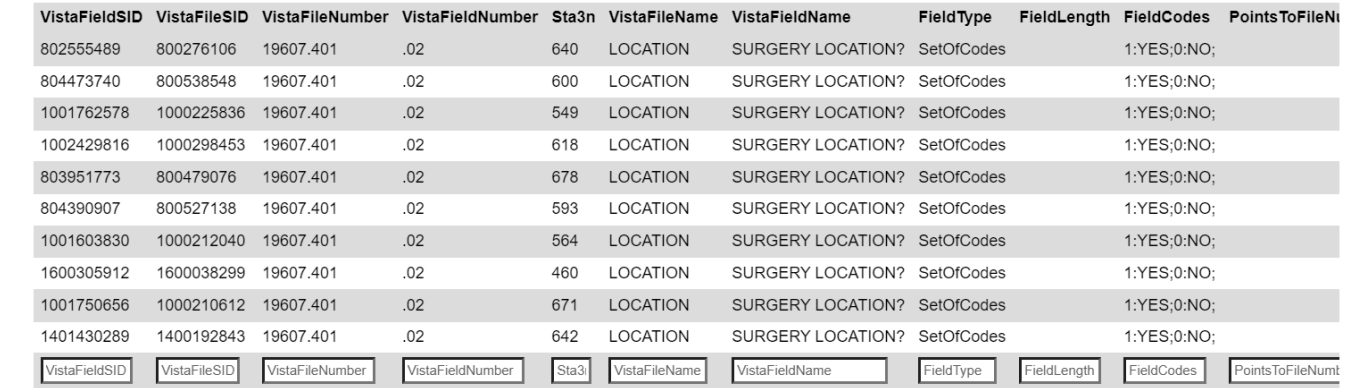

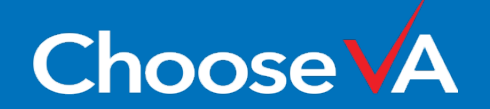

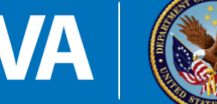

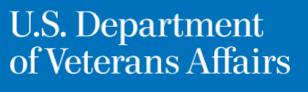

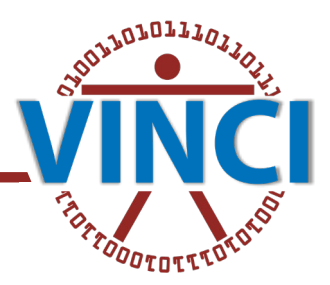

1. We've tried querying the VINCI Meta Data and Dim Data viewers, now let's see if a VIReC factbook has anything that points us in the right direction

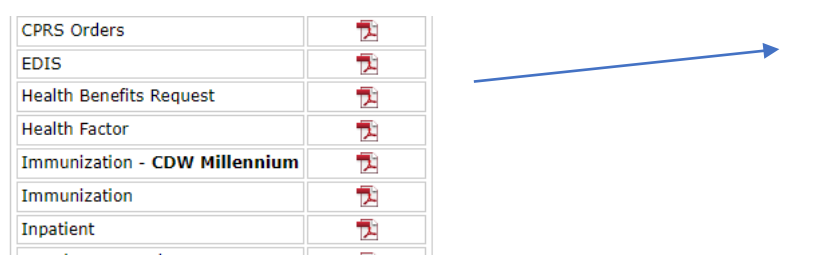

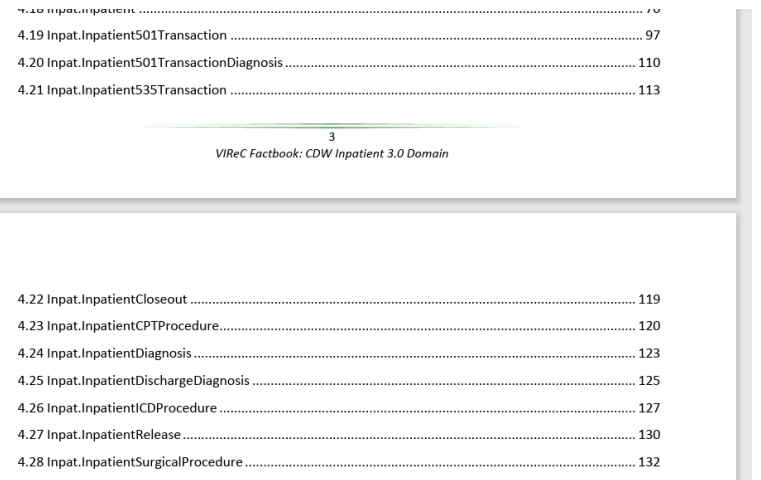

### 4.28 Inpat.InpatientSurgicalProcedure

The Inpat.InpatientSurgicalProcedure table (version 11) contains an ordinal count of up to twenty procedures or surgeries performed during an episode of care. Via coding systems, the chief surgeon, first assistant, and type of anesthetic technique are identified. If the patient temporarily went outside of the VA for surgery, their form of payment is included. The dates of the admission, surgery and discharge are also recorded in this table.

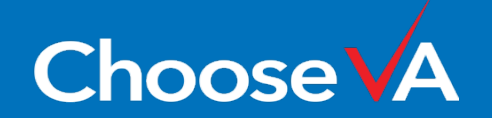

43

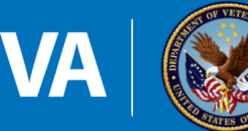

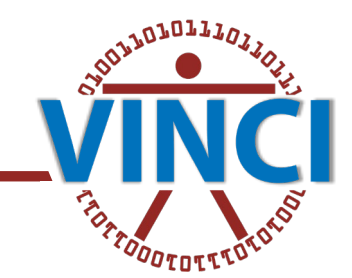

SELECT TOP (1000) \* FROM [CDWWork].[Meta].[DWViewField] WHERE DWViewName like '%surg%';

I see something promising after scrolling down: "OperatingRoomIEN" and "OperatingRoomSID". I scroll to the right hand side of the returned rows and see that OperatingRoomSID has no description, but OperatingRoomIEN says that it is the name of the OR that a procedure occurred in.

SELECT TOP (1000) \*

```
FROM [CDWWork].[Meta].[DWViewForeignKey]
```
WHERE FKViewFieldName like '%operating%room%';

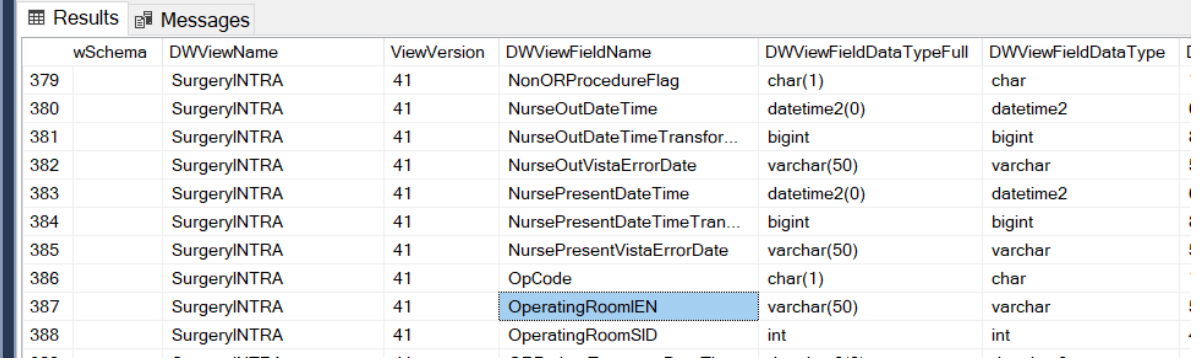

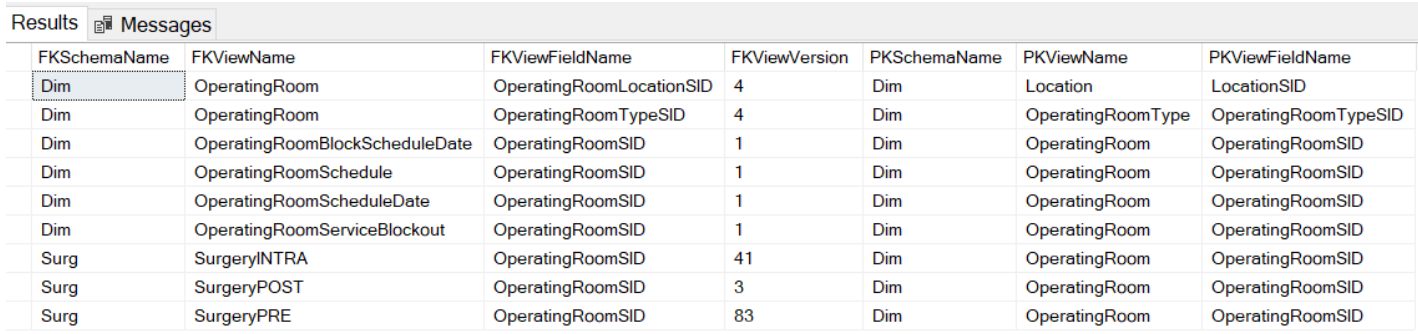

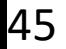

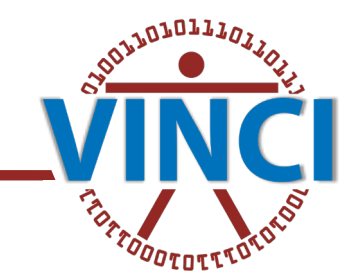

- $\cdot$  In this example, we queried multiple sources of information to find data sources that help us begin to figure out: which operating rooms were used for surgical procedures?
- $\cdot$  There are still more steps as far as writing a SQL query, for example, but we now know that the 3 surgery fact tables contain surgery operating room location data
- $\cdot$  I'll leave you to find the join keys to join the surgical fact tables to inpatient and outpatient domain data if you wish, but I'm confident that you're now well on the way to figuring out the rest of the puzzle, and most importantly YOUR puzzle/s!

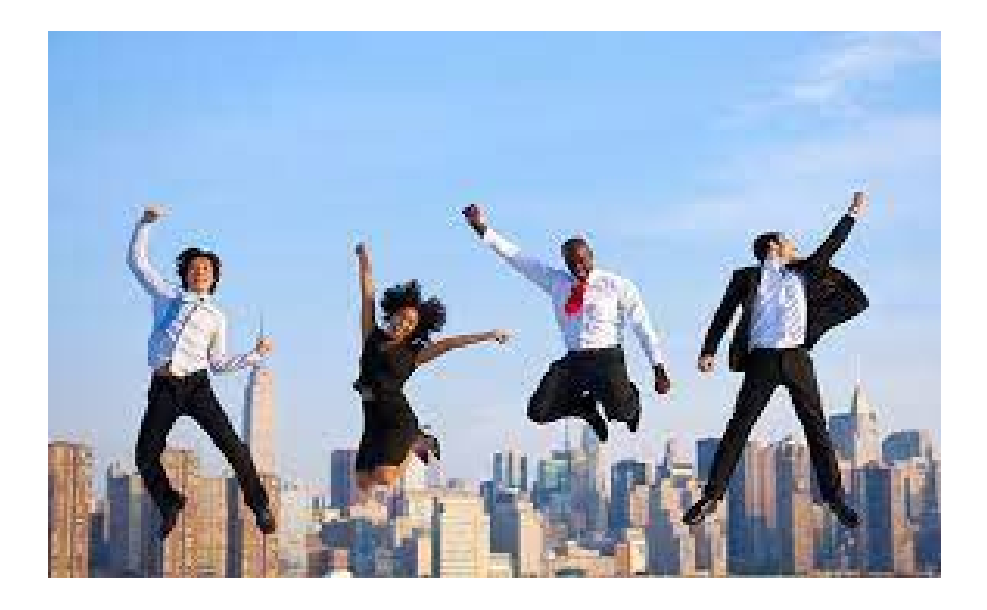

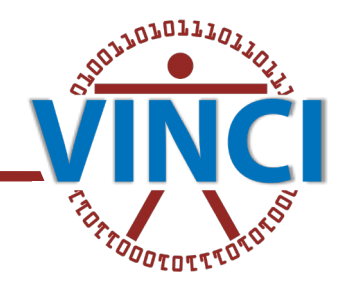

### III: SOME FINAL TIPS & TAKEAWAYS

- Don't be afraid to search multiple sources! The more sources you can check, the better
- Try to figure out in advance what sort of information you want to know about your data, and then search accordingly
- Don't be afraid to email contacts and sources
- Use the HS R&D Listserv (HSRData Listserv) (link here: [VA](https://vaww.listserv.va.gov/scripts/wa.exe?RESET-COOKIE&L=HSRDATA-L)  [Internal LISTSERV - Logged Out - VAWW.LISTSERV.VA.GOV\)](https://vaww.listserv.va.gov/scripts/wa.exe?RESET-COOKIE&L=HSRDATA-L) if you're not having much luck finding what you need
- *If you're not already registered on the Listserv, register today!*
- Don't hesitate to contact VINCI support as well, we're here to help!

With the sources I discussed and linked here, I hope I have given you the confidence to explore, experiment, and search multiple sources if you want to get in-depth knowledge of your data before, during, and after the provisioning process so you can hit the ground running!

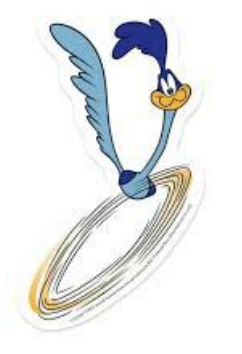

### **THANK YOU!**

Ben Hardisty: [Ben.Hardisty@va.gov](mailto:Ben.Hardisty@va.gov)

VINCI: [VINCI@va.gov](mailto:VINCI@va.gov)

[VINCI Central - Home \(va.gov\)](https://vincicentral.vinci.med.va.gov/)

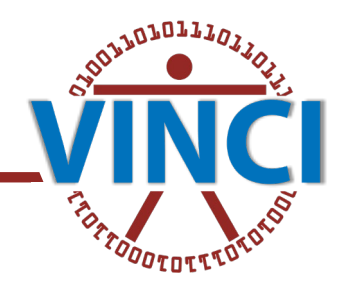

### APPENDIX I: LINKS FROM THE PRESENTATION

VINCI Central [VINCI Central - Home \(va.gov\)](https://vincicentral.vinci.med.va.gov/SitePages/Home.aspx)

VHA Data Portal [VHA Data Portal > Home \(va.gov\)](https://vaww.vhadataportal.med.va.gov/)

VHA Data Portal: New Data User [VHA Data Portal > Data Access >](https://vaww.vhadataportal.med.va.gov/Data-Access/New-Data-User)  [New Data User \(va.gov\)](https://vaww.vhadataportal.med.va.gov/Data-Access/New-Data-User)

VHA Data Portal: Data Sources Overview [Data Sources \(va.gov\)](https://vaww.vhadataportal.med.va.gov/Data-Sources/Data-Sources-Overview)

VHA Data Portal: Tools Overview [Tools Overview \(va.gov\)](https://vaww.vhadataportal.med.va.gov/Tools-Applications/Tools-Overview)

VINCI Meta Data Viewer [Meta Data Viewer :: Keyword Search](https://vaww.vinci.med.va.gov/webapps/metadataviewer)  [\(va.gov\)](https://vaww.vinci.med.va.gov/webapps/metadataviewer)

VINCI Dim Data Viewer VINCI - [Dim Data Viewer \(va.gov\)](https://vaww.vinci.med.va.gov/webapps/dimdataviewer)

VIReC VIReC [Home \(va.gov\)](https://vaww.virec.research.va.gov/)

"Meet VIReC, your guide to navigating VA data" Introduction to VA [Information Resource Center \(VIReC\).webm](https://dvagov.sharepoint.com/sites/vavirecdigitalassets/_layouts/15/stream.aspx?id=%2Fsites%2Fvavirecdigitalassets%2FWebVideo%2FIntroduction%20to%20VA%20Information%20Resource%20Center%20%28VIReC%29%2Ewebm&ga=1) (sharepoint.com)

VIReC Factbooks [CDW Documentation \(va.gov\)](https://vaww.virec.research.va.gov/CDW/Documentation.htm#Factbooks)

VIReC The Researcher's Notebook [The Researcher's](https://vaww.virec.research.va.gov/Notebook/Overview.htm)  [Notebook \(va.gov\)](https://vaww.virec.research.va.gov/Notebook/Overview.htm)

VIReC Data Reports VIReC [Reports Index \(va.gov\)](https://vaww.virec.research.va.gov/Reports/Reports-Index.htm)

CIPHER [VA Phenomics Library](https://vhacdwdwhweb100.vha.med.va.gov/phenotype/index.php/VA_Phenomics_Library_-_Centralized_Interactive_Phenomics_Resource_%28CIPHER%29)

About CIPHER [CIPHER - VA \(ornl.gov\)](https://phenomics.va.ornl.gov/web/cipher/about)

HERC [HERC: Home \(va.gov\)](https://vaww.herc.research.va.gov/include/page.asp?ID=home)

HERC Guidebooks [HERC: Guidebooks \(va.gov\)](https://vaww.herc.research.va.gov/include/page.asp?id=guidebooks)

HERC: VA Community Care [HERC: VA Community Care](https://www.herc.research.va.gov/include/page.asp?id=va-cc)

SQL Office Hours Code Snippets [Data Services & Field](https://dvagov.sharepoint.com/sites/VHASQLOfficeHours/SitePages/SQL-Office-Hours.aspx?xsdata=MDV8MDJ8fDU3ZjhhYzIzMjkxZTQzMTlhNGJkMDhkYzNkNDcwODY2fGU5NWYxYjIzYWJhZjQ1ZWU4MjFkYjdhYjI1MWFiM2JmfDB8MHw2Mzg0NTI2MjI0NzI2ODQ3MzN8VW5rbm93bnxWR1ZoYlhOVFpXTjFjbWwwZVZObGNuWnBZMlY4ZXlKV0lqb2lNQzR3TGpBd01EQWlMQ0pRSWpvaVYybHVNeklpTENKQlRpSTZJazkwYUdWeUlpd2lWMVFpT2pFeGZRPT18MXxMMk5vWVhSekx6RTVPbTFsWlhScGJtZGZUVVJSZVUxNlJtaE5la2wwVGxSS2FWbFRNREJPYWswd1RGUnJNRTE2U1hSTmFrVTBXV3BuZDFsVVozaGFiVVpxUUhSb2NtVmhaQzUyTWk5dFpYTnpZV2RsY3k4eE56QTVOalkxTkRRMk5UZzN8OTc5NjFmM2ZiMjQ0NGQwOGE0YmQwOGRjM2Q0NzA4NjZ8ODBlZTExMjhiOWVmNDJhNWE4NDcyN2Y1ZmI0MGI5ZjA%3D&sdata=eWtlbk02bTYwQ25yMmczaVhGNzE5VloyOTJhYjVqKythVk9CUFA5SG5Laz0%3D&ovuser=e95f1b23-abaf-45ee-821d-b7ab251ab3bf%2CBen.Hardisty%40va.gov&OR=Teams-HL&CT=1710183701265&clickparams=eyJBcHBOYW1lIjoiVGVhbXMtRGVza3RvcCIsIkFwcFZlcnNpb24iOiIyNy8yNDAyMDExOTMwMyIsIkhhc0ZlZGVyYXRlZFVzZXIiOmZhbHNlfQ%3D%3D)  [Support \(sharepoint.com\)](https://dvagov.sharepoint.com/sites/VHASQLOfficeHours/SitePages/SQL-Office-Hours.aspx?xsdata=MDV8MDJ8fDU3ZjhhYzIzMjkxZTQzMTlhNGJkMDhkYzNkNDcwODY2fGU5NWYxYjIzYWJhZjQ1ZWU4MjFkYjdhYjI1MWFiM2JmfDB8MHw2Mzg0NTI2MjI0NzI2ODQ3MzN8VW5rbm93bnxWR1ZoYlhOVFpXTjFjbWwwZVZObGNuWnBZMlY4ZXlKV0lqb2lNQzR3TGpBd01EQWlMQ0pRSWpvaVYybHVNeklpTENKQlRpSTZJazkwYUdWeUlpd2lWMVFpT2pFeGZRPT18MXxMMk5vWVhSekx6RTVPbTFsWlhScGJtZGZUVVJSZVUxNlJtaE5la2wwVGxSS2FWbFRNREJPYWswd1RGUnJNRTE2U1hSTmFrVTBXV3BuZDFsVVozaGFiVVpxUUhSb2NtVmhaQzUyTWk5dFpYTnpZV2RsY3k4eE56QTVOalkxTkRRMk5UZzN8OTc5NjFmM2ZiMjQ0NGQwOGE0YmQwOGRjM2Q0NzA4NjZ8ODBlZTExMjhiOWVmNDJhNWE4NDcyN2Y1ZmI0MGI5ZjA%3D&sdata=eWtlbk02bTYwQ25yMmczaVhGNzE5VloyOTJhYjVqKythVk9CUFA5SG5Laz0%3D&ovuser=e95f1b23-abaf-45ee-821d-b7ab251ab3bf%2CBen.Hardisty%40va.gov&OR=Teams-HL&CT=1710183701265&clickparams=eyJBcHBOYW1lIjoiVGVhbXMtRGVza3RvcCIsIkFwcFZlcnNpb24iOiIyNy8yNDAyMDExOTMwMyIsIkhhc0ZlZGVyYXRlZFVzZXIiOmZhbHNlfQ%3D%3D)

CDW/SQL Office Hours Videos [Data Services & Field](https://dvagov.sharepoint.com/sites/VHASQLOfficeHours/CDWSQL%20Office%20Hours%20Videos/Forms/AllItems.aspx?as=json)  [Support - CDW/SQL Office Hours Videos -](https://dvagov.sharepoint.com/sites/VHASQLOfficeHours/CDWSQL%20Office%20Hours%20Videos/Forms/AllItems.aspx?as=json) All [Documents \(sharepoint.com\)](https://dvagov.sharepoint.com/sites/VHASQLOfficeHours/CDWSQL%20Office%20Hours%20Videos/Forms/AllItems.aspx?as=json)

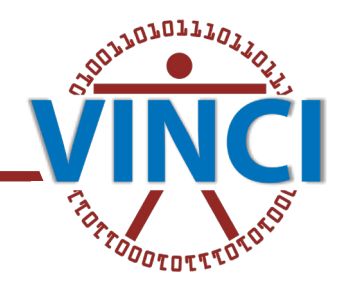

OF VETER

### APPENDIX I (con't): LINKS FROM THE PRESENTATION

BISL Script Library: [Script Library - Home Page \(va.gov\)](https://app.cdw.va.gov/BISLVHACollab/scriptlibrary/)

CDW SQL query best practices [Data Services & Field Support -](https://dvagov.sharepoint.com/sites/VHASQLOfficeHours/CDWSQL%20Office%20Hours%20Videos/Forms/AllItems.aspx?as=json) [CDW/SQL Office Hours Videos - All Documents](https://dvagov.sharepoint.com/sites/VHASQLOfficeHours/CDWSQL%20Office%20Hours%20Videos/Forms/AllItems.aspx?as=json)  [\(sharepoint.com\)](https://dvagov.sharepoint.com/sites/VHASQLOfficeHours/CDWSQL%20Office%20Hours%20Videos/Forms/AllItems.aspx?as=json)

VINCI ETL Schedule [VINCI ETL Schedule - Home \(va.gov\)](https://sps.vinci.med.va.gov:28001/projects/CorrespondenceSite/VINCIETL/SitePages/Home.aspx)

CDW-Raw Domains and Schedule [Database \(sharepoint.com\)](https://dvagov.sharepoint.com/sites/oitbislstaff/BISLDatabaseTeam/Lists/CDWRaw_Domains/Gallery.aspx?skipSignal=true&viewid=b3e63f83%2D8b0e%2D4552%2Db496%2Dbb1688bd07df)

VINCI SOPs Category:VINCI SOP - [VA Phenomics Library](https://vhacdwdwhweb100.vha.med.va.gov/phenotype/index.php/Category:VINCI_SOP)

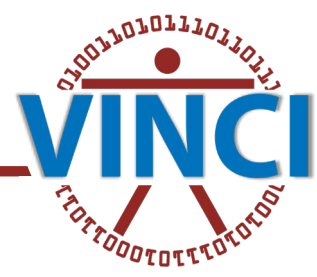

### APPENDIX II: LINKS TO OTHER INFORMATION SOURCES

HSR (Health Systems Research) [Health Services Research & Development](https://www.hsrd.research.va.gov/)  [\(va.gov\)](https://www.hsrd.research.va.gov/)

COREs (Consortia of Research) COnsortia of REsearch [\(COREs\) \(va.gov\)](https://www.hsrd.research.va.gov/centers/core/)

ACCENT (Access and Community Care Engagement Network Team) [Access](https://www.hsrd.research.va.gov/centers/core/accent/)  [and Community Care Engagement Network Team \(ACCENT\) \(va.gov\)](https://www.hsrd.research.va.gov/centers/core/accent/)

VHA Pain/Opioid CORE (Consortium of Research) [VHA Pain/Opioid CORE](https://dvagov.sharepoint.com/sites/VHAPainOpioidCOREHub?xsdata=MDV8MDJ8fDg4MTQwOWRmNDdlNjQxYzgzZTYwMDhkYzQxZTkyNWExfGU5NWYxYjIzYWJhZjQ1ZWU4MjFkYjdhYjI1MWFiM2JmfDB8MHw2Mzg0NTc3MTY3OTQ0MzM3MjJ8VW5rbm93bnxWR1ZoYlhOVFpXTjFjbWwwZVZObGNuWnBZMlY4ZXlKV0lqb2lNQzR3TGpBd01EQWlMQ0pRSWpvaVYybHVNeklpTENKQlRpSTZJazkwYUdWeUlpd2lWMVFpT2pFeGZRPT18MXxMMk5vWVhSekx6RTVPbTFsWlhScGJtZGZUMFJHYWs1NmEzZE5lbFYwVGpKRk5WcHBNREJOVjAxM1RGUm5NbHBxVFhSUFIwMDBUbnByZDA1VVJtMWFhbHBvUUhSb2NtVmhaQzUyTWk5dFpYTnpZV2RsY3k4eE56RXdNVGMwT0RjNU1UVTV8ODg5ODk4NDYxMWNkNGNmYTNlNjAwOGRjNDFlOTI1YTF8ZWFjNzIyM2QxN2JiNGZhMWFkNGE3NjI1NGZlMGUxOGU%3D&sdata=RDc5UjdmUml5UHZEZ1dEdkw4RGE2WncxZ2lsWk8vMmRoVC9IOWFoRjJLZz0%3D&ovuser=e95f1b23-abaf-45ee-821d-b7ab251ab3bf%2CBen.Hardisty%40va.gov)  [Hub - Home \(sharepoint.com\)](https://dvagov.sharepoint.com/sites/VHAPainOpioidCOREHub?xsdata=MDV8MDJ8fDg4MTQwOWRmNDdlNjQxYzgzZTYwMDhkYzQxZTkyNWExfGU5NWYxYjIzYWJhZjQ1ZWU4MjFkYjdhYjI1MWFiM2JmfDB8MHw2Mzg0NTc3MTY3OTQ0MzM3MjJ8VW5rbm93bnxWR1ZoYlhOVFpXTjFjbWwwZVZObGNuWnBZMlY4ZXlKV0lqb2lNQzR3TGpBd01EQWlMQ0pRSWpvaVYybHVNeklpTENKQlRpSTZJazkwYUdWeUlpd2lWMVFpT2pFeGZRPT18MXxMMk5vWVhSekx6RTVPbTFsWlhScGJtZGZUMFJHYWs1NmEzZE5lbFYwVGpKRk5WcHBNREJOVjAxM1RGUm5NbHBxVFhSUFIwMDBUbnByZDA1VVJtMWFhbHBvUUhSb2NtVmhaQzUyTWk5dFpYTnpZV2RsY3k4eE56RXdNVGMwT0RjNU1UVTV8ODg5ODk4NDYxMWNkNGNmYTNlNjAwOGRjNDFlOTI1YTF8ZWFjNzIyM2QxN2JiNGZhMWFkNGE3NjI1NGZlMGUxOGU%3D&sdata=RDc5UjdmUml5UHZEZ1dEdkw4RGE2WncxZ2lsWk8vMmRoVC9IOWFoRjJLZz0%3D&ovuser=e95f1b23-abaf-45ee-821d-b7ab251ab3bf%2CBen.Hardisty%40va.gov)

[SPRINT \(Suicide Prevention Research Impact Network\) Suicide Prevention](https://www.hsrd.research.va.gov/centers/core/sprint/)  [Research Impact NeTwork](https://www.hsrd.research.va.gov/centers/core/sprint/) (SPRINT) (va.gov)

Virtual Care CORE (Consortium of Research) [Virtual Care Consortium of](https://www.hsrd.research.va.gov/centers/core/virtual_care/)  [Research \(VC CORE\) \(va.gov\)](https://www.hsrd.research.va.gov/centers/core/virtual_care/)

VA ORD Research Programs [VA ORD Research Programs](https://www.research.va.gov/programs/default.cfm)

COINs (Centers of Innovation) [VA HSR Centers](https://www.hsrd.research.va.gov/centers/)

HSR&D Resource Centers [HSR&D Resource Centers \(va.gov\)](https://www.hsrd.research.va.gov/centers/resource_centers.cfm)

CIDER [Center for Information Dissemination and Education Resources](https://www.cider.research.va.gov/)  [\(CIDER\) \(va.gov\)](https://www.cider.research.va.gov/)

HC IdM (VHA Health Care Identity Management Program) [Health Care Identity Management \(HC IdM\) \(sharepoint.com\)](https://dvagov.sharepoint.com/sites/vhadataqualityprogram/SitePages/Healthcare-Identity-Management-(HC-IdM).aspx?xsdata=MDV8MDJ8fDg4MTQwOWRmNDdlNjQxYzgzZTYwMDhkYzQxZTkyNWExfGU5NWYxYjIzYWJhZjQ1ZWU4MjFkYjdhYjI1MWFiM2JmfDB8MHw2Mzg0NTc3MTY3OTQ0MzM3MjJ8VW5rbm93bnxWR1ZoYlhOVFpXTjFjbWwwZVZObGNuWnBZMlY4ZXlKV0lqb2lNQzR3TGpBd01EQWlMQ0pRSWpvaVYybHVNeklpTENKQlRpSTZJazkwYUdWeUlpd2lWMVFpT2pFeGZRPT18MXxMMk5vWVhSekx6RTVPbTFsWlhScGJtZGZUMFJHYWs1NmEzZE5lbFYwVGpKRk5WcHBNREJOVjAxM1RGUm5NbHBxVFhSUFIwMDBUbnByZDA1VVJtMWFhbHBvUUhSb2NtVmhaQzUyTWk5dFpYTnpZV2RsY3k4eE56RXdNVGMwT0RjNU1UVTV8ODg5ODk4NDYxMWNkNGNmYTNlNjAwOGRjNDFlOTI1YTF8ZWFjNzIyM2QxN2JiNGZhMWFkNGE3NjI1NGZlMGUxOGU%3D&sdata=VVZxNlg1SUUwSjFHTFlmTExxZHh4dUtsQW9BRzZRWnlCYjYyYXVsdEJIMD0%3D&ovuser=e95f1b23-abaf-45ee-821d-b7ab251ab3bf%2CBen.Hardisty%40va.gov)

HIMs (Health Information Management) [Health Information](https://dvagov.sharepoint.com/sites/vhahealth-information-management/SitePages/Health-Information-Management-Home-Page.aspx?xsdata=MDV8MDJ8fDg4MTQwOWRmNDdlNjQxYzgzZTYwMDhkYzQxZTkyNWExfGU5NWYxYjIzYWJhZjQ1ZWU4MjFkYjdhYjI1MWFiM2JmfDB8MHw2Mzg0NTc3MTY3OTQ0MzM3MjJ8VW5rbm93bnxWR1ZoYlhOVFpXTjFjbWwwZVZObGNuWnBZMlY4ZXlKV0lqb2lNQzR3TGpBd01EQWlMQ0pRSWpvaVYybHVNeklpTENKQlRpSTZJazkwYUdWeUlpd2lWMVFpT2pFeGZRPT18MXxMMk5vWVhSekx6RTVPbTFsWlhScGJtZGZUMFJHYWs1NmEzZE5lbFYwVGpKRk5WcHBNREJOVjAxM1RGUm5NbHBxVFhSUFIwMDBUbnByZDA1VVJtMWFhbHBvUUhSb2NtVmhaQzUyTWk5dFpYTnpZV2RsY3k4eE56RXdNVGMwT0RjNU1UVTV8ODg5ODk4NDYxMWNkNGNmYTNlNjAwOGRjNDFlOTI1YTF8ZWFjNzIyM2QxN2JiNGZhMWFkNGE3NjI1NGZlMGUxOGU%3D&sdata=MUlHcjF0SG9ZUmdreHg4R1U4eE5rdWs5SFRxSk5tWlcvblplbVoyYUwxRT0%3D&ovuser=e95f1b23-abaf-45ee-821d-b7ab251ab3bf%2CBen.Hardisty%40va.gov)  [Management Home Page \(sharepoint.com\)](https://dvagov.sharepoint.com/sites/vhahealth-information-management/SitePages/Health-Information-Management-Home-Page.aspx?xsdata=MDV8MDJ8fDg4MTQwOWRmNDdlNjQxYzgzZTYwMDhkYzQxZTkyNWExfGU5NWYxYjIzYWJhZjQ1ZWU4MjFkYjdhYjI1MWFiM2JmfDB8MHw2Mzg0NTc3MTY3OTQ0MzM3MjJ8VW5rbm93bnxWR1ZoYlhOVFpXTjFjbWwwZVZObGNuWnBZMlY4ZXlKV0lqb2lNQzR3TGpBd01EQWlMQ0pRSWpvaVYybHVNeklpTENKQlRpSTZJazkwYUdWeUlpd2lWMVFpT2pFeGZRPT18MXxMMk5vWVhSekx6RTVPbTFsWlhScGJtZGZUMFJHYWs1NmEzZE5lbFYwVGpKRk5WcHBNREJOVjAxM1RGUm5NbHBxVFhSUFIwMDBUbnByZDA1VVJtMWFhbHBvUUhSb2NtVmhaQzUyTWk5dFpYTnpZV2RsY3k4eE56RXdNVGMwT0RjNU1UVTV8ODg5ODk4NDYxMWNkNGNmYTNlNjAwOGRjNDFlOTI1YTF8ZWFjNzIyM2QxN2JiNGZhMWFkNGE3NjI1NGZlMGUxOGU%3D&sdata=MUlHcjF0SG9ZUmdreHg4R1U4eE5rdWs5SFRxSk5tWlcvblplbVoyYUwxRT0%3D&ovuser=e95f1b23-abaf-45ee-821d-b7ab251ab3bf%2CBen.Hardisty%40va.gov)

NCVAS (National Center for Veterans Analysis and Statistics) [Veteran Population - National Center for Veterans Analysis](https://www.va.gov/vetdata/veteran_population.asp)  [and Statistics \(va.gov\)](https://www.va.gov/vetdata/veteran_population.asp)

OPES (Office of Productivity, Efficiency, and Staffing) [Office of](https://dvagov.sharepoint.com/sites/VHAOPES/SitePages/OPES.aspx?xsdata=MDV8MDJ8fDg4MTQwOWRmNDdlNjQxYzgzZTYwMDhkYzQxZTkyNWExfGU5NWYxYjIzYWJhZjQ1ZWU4MjFkYjdhYjI1MWFiM2JmfDB8MHw2Mzg0NTc3MTY3OTQ0MzM3MjJ8VW5rbm93bnxWR1ZoYlhOVFpXTjFjbWwwZVZObGNuWnBZMlY4ZXlKV0lqb2lNQzR3TGpBd01EQWlMQ0pRSWpvaVYybHVNeklpTENKQlRpSTZJazkwYUdWeUlpd2lWMVFpT2pFeGZRPT18MXxMMk5vWVhSekx6RTVPbTFsWlhScGJtZGZUMFJHYWs1NmEzZE5lbFYwVGpKRk5WcHBNREJOVjAxM1RGUm5NbHBxVFhSUFIwMDBUbnByZDA1VVJtMWFhbHBvUUhSb2NtVmhaQzUyTWk5dFpYTnpZV2RsY3k4eE56RXdNVGMwT0RjNU1UVTV8ODg5ODk4NDYxMWNkNGNmYTNlNjAwOGRjNDFlOTI1YTF8ZWFjNzIyM2QxN2JiNGZhMWFkNGE3NjI1NGZlMGUxOGU%3D&sdata=bDVlSXZBSFNFVU1jdldhcU90ejZ4YTloSWprMlpkK0EwSDROUU1wNFYvdz0%3D&ovuser=e95f1b23-abaf-45ee-821d-b7ab251ab3bf%2CBen.Hardisty%40va.gov)  [Productivity, Efficiency, and Staffing \(sharepoint.com\)](https://dvagov.sharepoint.com/sites/VHAOPES/SitePages/OPES.aspx?xsdata=MDV8MDJ8fDg4MTQwOWRmNDdlNjQxYzgzZTYwMDhkYzQxZTkyNWExfGU5NWYxYjIzYWJhZjQ1ZWU4MjFkYjdhYjI1MWFiM2JmfDB8MHw2Mzg0NTc3MTY3OTQ0MzM3MjJ8VW5rbm93bnxWR1ZoYlhOVFpXTjFjbWwwZVZObGNuWnBZMlY4ZXlKV0lqb2lNQzR3TGpBd01EQWlMQ0pRSWpvaVYybHVNeklpTENKQlRpSTZJazkwYUdWeUlpd2lWMVFpT2pFeGZRPT18MXxMMk5vWVhSekx6RTVPbTFsWlhScGJtZGZUMFJHYWs1NmEzZE5lbFYwVGpKRk5WcHBNREJOVjAxM1RGUm5NbHBxVFhSUFIwMDBUbnByZDA1VVJtMWFhbHBvUUhSb2NtVmhaQzUyTWk5dFpYTnpZV2RsY3k4eE56RXdNVGMwT0RjNU1UVTV8ODg5ODk4NDYxMWNkNGNmYTNlNjAwOGRjNDFlOTI1YTF8ZWFjNzIyM2QxN2JiNGZhMWFkNGE3NjI1NGZlMGUxOGU%3D&sdata=bDVlSXZBSFNFVU1jdldhcU90ejZ4YTloSWprMlpkK0EwSDROUU1wNFYvdz0%3D&ovuser=e95f1b23-abaf-45ee-821d-b7ab251ab3bf%2CBen.Hardisty%40va.gov)

Includes information on the Facility Complexity Model [Pages -](https://dvagov.sharepoint.com/sites/VHAOPES/Pages/Facility-Complexity-Model.aspx?xsdata=MDV8MDJ8fDg4MTQwOWRmNDdlNjQxYzgzZTYwMDhkYzQxZTkyNWExfGU5NWYxYjIzYWJhZjQ1ZWU4MjFkYjdhYjI1MWFiM2JmfDB8MHw2Mzg0NTc3MTY3OTQ0MzM3MjJ8VW5rbm93bnxWR1ZoYlhOVFpXTjFjbWwwZVZObGNuWnBZMlY4ZXlKV0lqb2lNQzR3TGpBd01EQWlMQ0pRSWpvaVYybHVNeklpTENKQlRpSTZJazkwYUdWeUlpd2lWMVFpT2pFeGZRPT18MXxMMk5vWVhSekx6RTVPbTFsWlhScGJtZGZUMFJHYWs1NmEzZE5lbFYwVGpKRk5WcHBNREJOVjAxM1RGUm5NbHBxVFhSUFIwMDBUbnByZDA1VVJtMWFhbHBvUUhSb2NtVmhaQzUyTWk5dFpYTnpZV2RsY3k4eE56RXdNVGMwT0RjNU1UVTV8ODg5ODk4NDYxMWNkNGNmYTNlNjAwOGRjNDFlOTI1YTF8ZWFjNzIyM2QxN2JiNGZhMWFkNGE3NjI1NGZlMGUxOGU%3D&sdata=eGZlVE1KZ29LbW91VHdnUVFHTE51TG56VnNxYUhXVlF6T1UvaDhldVY3ST0%3D&ovuser=e95f1b23-abaf-45ee-821d-b7ab251ab3bf%2CBen.Hardisty%40va.gov)  [Facility Complexity Model \(sharepoint.com\)](https://dvagov.sharepoint.com/sites/VHAOPES/Pages/Facility-Complexity-Model.aspx?xsdata=MDV8MDJ8fDg4MTQwOWRmNDdlNjQxYzgzZTYwMDhkYzQxZTkyNWExfGU5NWYxYjIzYWJhZjQ1ZWU4MjFkYjdhYjI1MWFiM2JmfDB8MHw2Mzg0NTc3MTY3OTQ0MzM3MjJ8VW5rbm93bnxWR1ZoYlhOVFpXTjFjbWwwZVZObGNuWnBZMlY4ZXlKV0lqb2lNQzR3TGpBd01EQWlMQ0pRSWpvaVYybHVNeklpTENKQlRpSTZJazkwYUdWeUlpd2lWMVFpT2pFeGZRPT18MXxMMk5vWVhSekx6RTVPbTFsWlhScGJtZGZUMFJHYWs1NmEzZE5lbFYwVGpKRk5WcHBNREJOVjAxM1RGUm5NbHBxVFhSUFIwMDBUbnByZDA1VVJtMWFhbHBvUUhSb2NtVmhaQzUyTWk5dFpYTnpZV2RsY3k4eE56RXdNVGMwT0RjNU1UVTV8ODg5ODk4NDYxMWNkNGNmYTNlNjAwOGRjNDFlOTI1YTF8ZWFjNzIyM2QxN2JiNGZhMWFkNGE3NjI1NGZlMGUxOGU%3D&sdata=eGZlVE1KZ29LbW91VHdnUVFHTE51TG56VnNxYUhXVlF6T1UvaDhldVY3ST0%3D&ovuser=e95f1b23-abaf-45ee-821d-b7ab251ab3bf%2CBen.Hardisty%40va.gov)

PBM (Pharmacy Benefits Management) [PBM Hub](https://dvagov.sharepoint.com/sites/VHAPBM/SitePages/Home.aspx?xsdata=MDV8MDJ8fDg4MTQwOWRmNDdlNjQxYzgzZTYwMDhkYzQxZTkyNWExfGU5NWYxYjIzYWJhZjQ1ZWU4MjFkYjdhYjI1MWFiM2JmfDB8MHw2Mzg0NTc3MTY3OTQ0MzM3MjJ8VW5rbm93bnxWR1ZoYlhOVFpXTjFjbWwwZVZObGNuWnBZMlY4ZXlKV0lqb2lNQzR3TGpBd01EQWlMQ0pRSWpvaVYybHVNeklpTENKQlRpSTZJazkwYUdWeUlpd2lWMVFpT2pFeGZRPT18MXxMMk5vWVhSekx6RTVPbTFsWlhScGJtZGZUMFJHYWs1NmEzZE5lbFYwVGpKRk5WcHBNREJOVjAxM1RGUm5NbHBxVFhSUFIwMDBUbnByZDA1VVJtMWFhbHBvUUhSb2NtVmhaQzUyTWk5dFpYTnpZV2RsY3k4eE56RXdNVGMwT0RjNU1UVTV8ODg5ODk4NDYxMWNkNGNmYTNlNjAwOGRjNDFlOTI1YTF8ZWFjNzIyM2QxN2JiNGZhMWFkNGE3NjI1NGZlMGUxOGU%3D&sdata=S3VPaW5vZE96YkdndHFZY1pPNGw2MVpVVVVueDNWWWgvRUFnVytHcW1nQT0%3D&ovuser=e95f1b23-abaf-45ee-821d-b7ab251ab3bf%2CBen.Hardisty%40va.gov)  [\(sharepoint.com\)](https://dvagov.sharepoint.com/sites/VHAPBM/SitePages/Home.aspx?xsdata=MDV8MDJ8fDg4MTQwOWRmNDdlNjQxYzgzZTYwMDhkYzQxZTkyNWExfGU5NWYxYjIzYWJhZjQ1ZWU4MjFkYjdhYjI1MWFiM2JmfDB8MHw2Mzg0NTc3MTY3OTQ0MzM3MjJ8VW5rbm93bnxWR1ZoYlhOVFpXTjFjbWwwZVZObGNuWnBZMlY4ZXlKV0lqb2lNQzR3TGpBd01EQWlMQ0pRSWpvaVYybHVNeklpTENKQlRpSTZJazkwYUdWeUlpd2lWMVFpT2pFeGZRPT18MXxMMk5vWVhSekx6RTVPbTFsWlhScGJtZGZUMFJHYWs1NmEzZE5lbFYwVGpKRk5WcHBNREJOVjAxM1RGUm5NbHBxVFhSUFIwMDBUbnByZDA1VVJtMWFhbHBvUUhSb2NtVmhaQzUyTWk5dFpYTnpZV2RsY3k4eE56RXdNVGMwT0RjNU1UVTV8ODg5ODk4NDYxMWNkNGNmYTNlNjAwOGRjNDFlOTI1YTF8ZWFjNzIyM2QxN2JiNGZhMWFkNGE3NjI1NGZlMGUxOGU%3D&sdata=S3VPaW5vZE96YkdndHFZY1pPNGw2MVpVVVVueDNWWWgvRUFnVytHcW1nQT0%3D&ovuser=e95f1b23-abaf-45ee-821d-b7ab251ab3bf%2CBen.Hardisty%40va.gov)

EGT (Enterprise Geospatial Team) [Enterprise Geospatial Team](https://dvagov.sharepoint.com/sites/OITBISL/GeoBISL?xsdata=MDV8MDJ8fDg4MTQwOWRmNDdlNjQxYzgzZTYwMDhkYzQxZTkyNWExfGU5NWYxYjIzYWJhZjQ1ZWU4MjFkYjdhYjI1MWFiM2JmfDB8MHw2Mzg0NTc3MTY3OTQ0MzM3MjJ8VW5rbm93bnxWR1ZoYlhOVFpXTjFjbWwwZVZObGNuWnBZMlY4ZXlKV0lqb2lNQzR3TGpBd01EQWlMQ0pRSWpvaVYybHVNeklpTENKQlRpSTZJazkwYUdWeUlpd2lWMVFpT2pFeGZRPT18MXxMMk5vWVhSekx6RTVPbTFsWlhScGJtZGZUMFJHYWs1NmEzZE5lbFYwVGpKRk5WcHBNREJOVjAxM1RGUm5NbHBxVFhSUFIwMDBUbnByZDA1VVJtMWFhbHBvUUhSb2NtVmhaQzUyTWk5dFpYTnpZV2RsY3k4eE56RXdNVGMwT0RjNU1UVTV8ODg5ODk4NDYxMWNkNGNmYTNlNjAwOGRjNDFlOTI1YTF8ZWFjNzIyM2QxN2JiNGZhMWFkNGE3NjI1NGZlMGUxOGU%3D&sdata=MmswRmxiSldtTjFsTC9RTGZsS2dzTnR4OStZWjRJaGphdWVzeDl3Q0Zpcz0%3D&ovuser=e95f1b23-abaf-45ee-821d-b7ab251ab3bf%2CBen.Hardisty%40va.gov)  [\(sharepoint.com\)](https://dvagov.sharepoint.com/sites/OITBISL/GeoBISL?xsdata=MDV8MDJ8fDg4MTQwOWRmNDdlNjQxYzgzZTYwMDhkYzQxZTkyNWExfGU5NWYxYjIzYWJhZjQ1ZWU4MjFkYjdhYjI1MWFiM2JmfDB8MHw2Mzg0NTc3MTY3OTQ0MzM3MjJ8VW5rbm93bnxWR1ZoYlhOVFpXTjFjbWwwZVZObGNuWnBZMlY4ZXlKV0lqb2lNQzR3TGpBd01EQWlMQ0pRSWpvaVYybHVNeklpTENKQlRpSTZJazkwYUdWeUlpd2lWMVFpT2pFeGZRPT18MXxMMk5vWVhSekx6RTVPbTFsWlhScGJtZGZUMFJHYWs1NmEzZE5lbFYwVGpKRk5WcHBNREJOVjAxM1RGUm5NbHBxVFhSUFIwMDBUbnByZDA1VVJtMWFhbHBvUUhSb2NtVmhaQzUyTWk5dFpYTnpZV2RsY3k4eE56RXdNVGMwT0RjNU1UVTV8ODg5ODk4NDYxMWNkNGNmYTNlNjAwOGRjNDFlOTI1YTF8ZWFjNzIyM2QxN2JiNGZhMWFkNGE3NjI1NGZlMGUxOGU%3D&sdata=MmswRmxiSldtTjFsTC9RTGZsS2dzTnR4OStZWjRJaGphdWVzeDl3Q0Zpcz0%3D&ovuser=e95f1b23-abaf-45ee-821d-b7ab251ab3bf%2CBen.Hardisty%40va.gov)

### **Requesting Data Access**

### **A Overview**

VHA grants access to data and information systems based on how the data will be used. Data access request processes and types of data access granted (e.g., direct access, data extracts, read-only views) depend on the data access category.

### $\equiv$  How do I request data for research and operations purposes?

VHA maintains patient health information and other data used for a variety of purposes, such as program administration healthcare quality improvement, program evaluation, and research. Select a category below for information about requesting data access or consult the Research vs Operations Decision Tool Ta for additional guidance.

- . Operations Access: VHA employees and contractors require access to data and information systems for healthcare quality assessments, operational reporting, auditing, planning, forecasting, and general administrative duties
- Research Access: VHA researchers with VA approved research protocols require access to data and information systems to conduct research
- Preparatory to Research Access: VHA researchers preparing research proposals require access to data and information systems to determine the feasibility of a proposed study and to demonstrate its significance.

### E How do I request data access for Veteran Service Organizations?

Authorized VSO representatives require read-only access to electronic health records to help Veterans prepare claims for VA benefits for Veterans whom they hold a current Power of Attorney (POA). Visit the Veteran Service Organizations Access page for instructions for submitting a data access request

### **Resources**

- . The following resources provide information on determining whether a VHA operations activity constitutes research
- Research vs Operations Decision Tool
- · Program Guide 1200.21: VHA Operations Activities That May Constitute Research (1) (Jan 2019)
- The Ethical Principles for Access to and Use of Veteran Data nation framework is intended to be applied by all parties who oversee the access to or the use of Veteran data, or who access or use Veteran data themselves in the context of all other specific clinical, technical, fiscal, regulatory, professional, industry and other standards.
- **If you click on "Data Access Overview" you will be taken to Data Access Overview (va.gov)**
- Offers information on how to get research or operations access to VA data
- Includes a "Research or Operations Decision Tool" to help you decide which category a project falls into per VA rules and regulations
- The page also offers a short description each of research, operations and preparatory to research

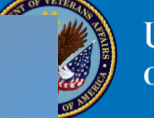

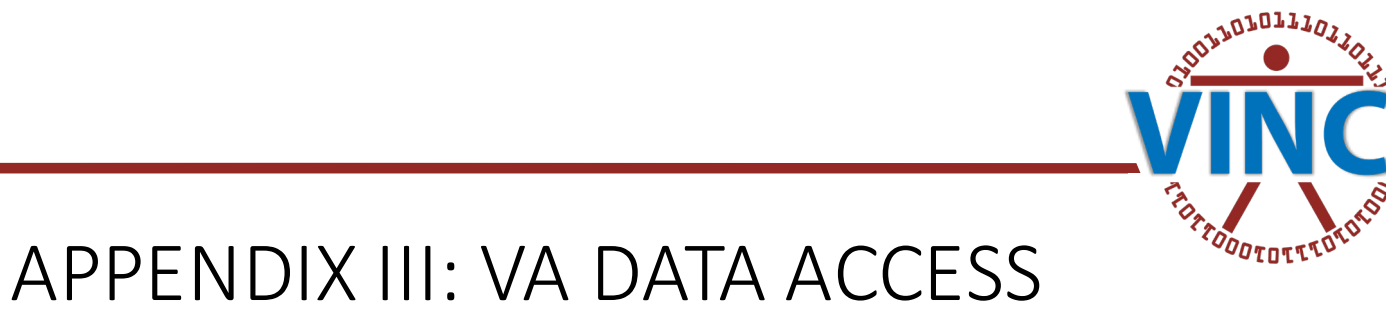

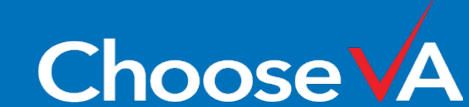